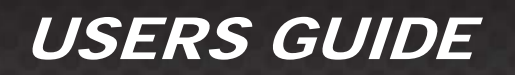

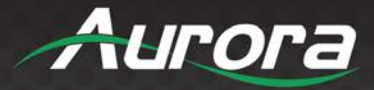

# **HT Series** *HDBaseT Supercharged*

## *HDMI 4K60 4:4:4 HDBaseT CAT Extenders*

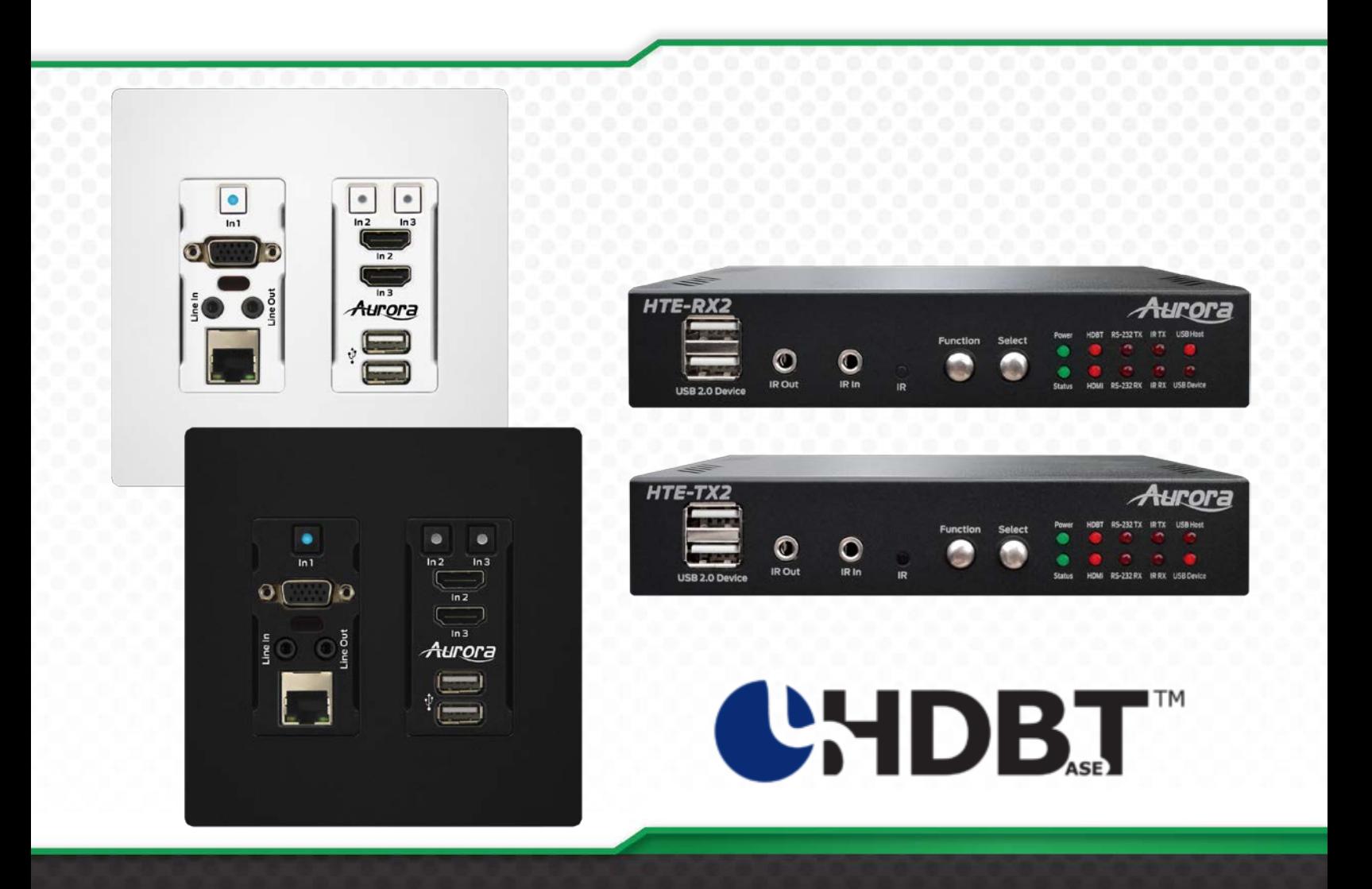

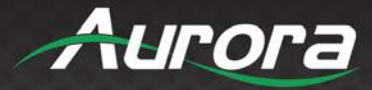

### **SAFETY INSTRUCTIONS**

Please review the following safety precautions. If this is the first time using this model, then read this manual before installing or using the product. If the product is not functioning properly, please contact your local dealer or Aurora for further instructions.

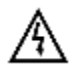

The lightning symbol in the triangle is used to alert you to the presence of dangerous voltage inside the product that may be sufficient to constitute a risk of electric shock to anyone opening the case. It is also used to indicate improper installation or handling of the product that could damage the electrical system in the product or in other equipment attached to the product.

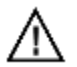

The exclamation point in the triangle is used to alert you to important operating and maintenance instructions. Failure to follow these instructions could result in injury to you or damage to the product.

Be careful with electricity:

- **Power Outlet:** To prevent electric shock, be sure the electrical plug used on the product power cord matches the electrical outlet used to supply power to the Aurora product. Use the power adapter and power connection cables designed for this unit.
- **Power Cord:** Be sure the power cord is routed so that it will not be stepped on or pinched by heavy items.
- **Lightning:** For protection from lightning or when the product is left unattended for a long period, disconnect it from the power source.

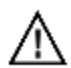

Also follow these precautions:

- **Ventilation:** Do not block ventilation slots, if applicable, on the product, or place any heavy object on top of it. Blocking airflow could cause damage. Arrange components so that air can flow freely. Ensure that there is adequate ventilation if the product is placed in a stand or cabinet. Put the product in a properly ventilated area, away from direct sunlight or any source of heat.
- **Overheating:** Avoid stacking the Aurora product on top of a hot component, such as a power amplifier.
- **Risk of Fire:** Do not place unit on top of any easily combustible material, such as carpet or fabric.
- **Proper Connections:** Be sure all cables and equipment are connected to the unit as described in this manual.
- **Object Entry:** To avoid electric shock, never stick anything in the slots on the case, or remove the cover.
- **Water Exposure:** To reduce the risk of fire or electric shock, do not expose to rain or moisture.
- **Cleaning:** Do not use liquid or aerosol cleaners to clean this unit. Always unplug the power to the device before cleaning.
- **ESD:** Handle this unit with proper ESC care. Failure to do so can result in failure.

#### **FCC**

This device complies with Part 15 of the FCC Rules. Operation is subject to the following two (2) conditions:

- 1. This device may not cause harmful interference.
- 2. This device must accept any interference received, including interference that may cause undesired operation.

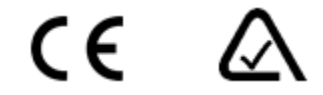

#### **Trademarks**

*All trademarks in this document are the properties of their respective owners.*

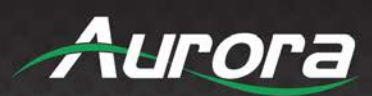

 $\rm ii$ 

### **TABLE OF CONTENTS**

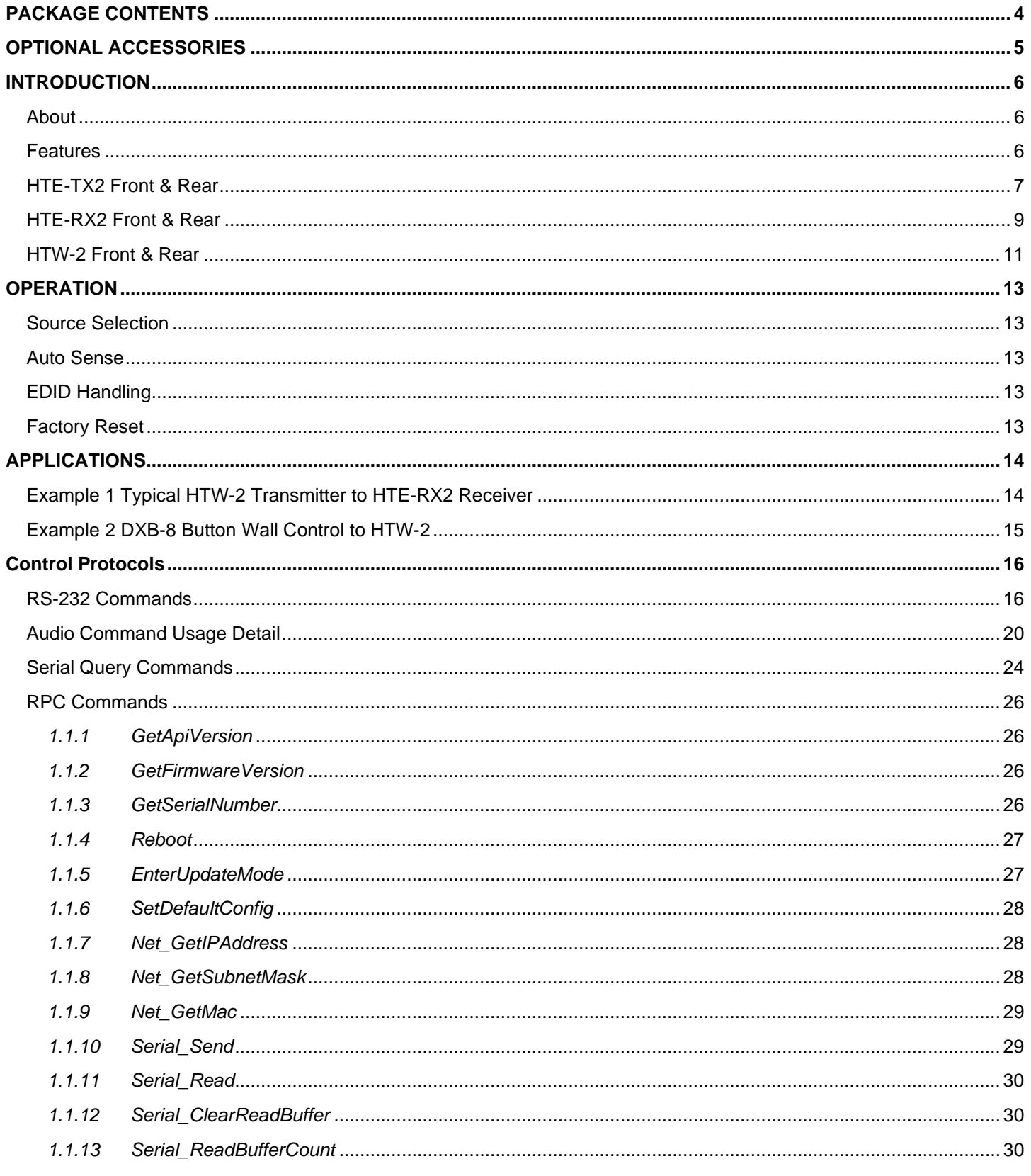

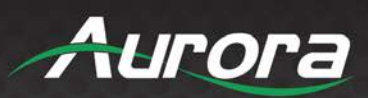

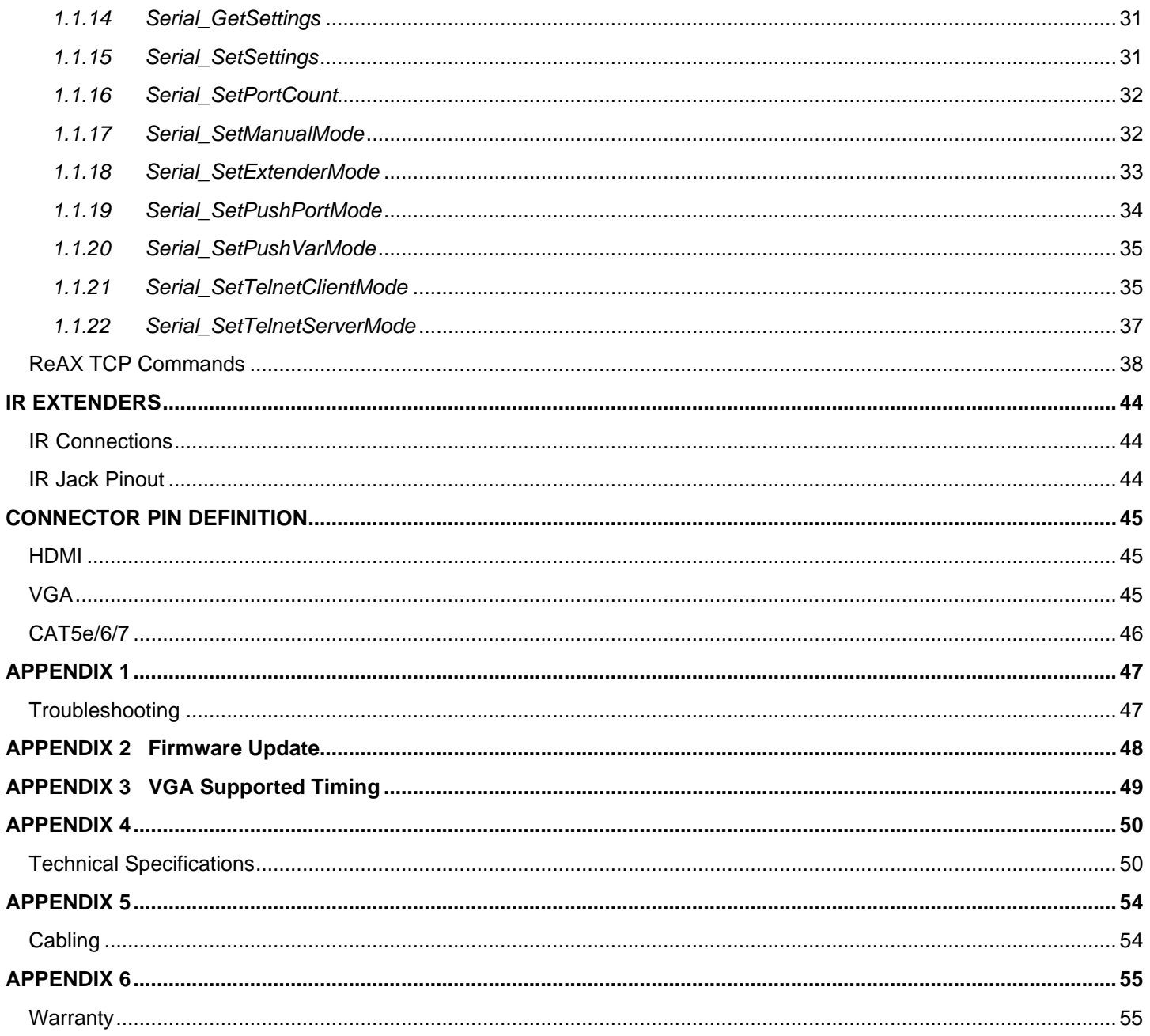

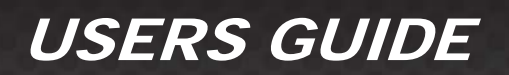

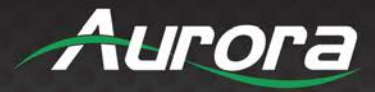

### <span id="page-4-0"></span>**PACKAGE CONTENTS**

Please make sure the following items are included within your package. Contact your dealer if any items are missing or damaged.

#### **HTE-RX2**

- HTE-RX2 x 1
- Wall/Desk Mount Ears with Screws x 4

#### **HTE-TX2**

- HTE-TX2 x 1
- Wall/Desk Mount Ears with Screws x 4

#### **HTW-2**

● HTW-2 x 1 (-W for white, -B for black)

**Note: Some 2 gang electrical boxes or mud rings have curved or beveled corners that may prevent the HTW-2from properly fitting. Make certain to use a brand that fits the full dimensions listed in the specification section.**

#### **Optional Accessories**

- PS0094-2 48V DC Wall Power Supply
- PS0081-1 48v DC Desktop PoE+ Injector

*\*Note: Go to [www.auroramm.com](http://www.auroramm.com/) for latest manual and firmware.*

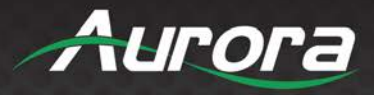

### <span id="page-5-0"></span>**OPTIONAL ACCESSORIES**

**IR Receiver CA0026-1**

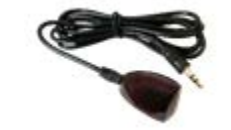

**IR Emitter CA0061-1**

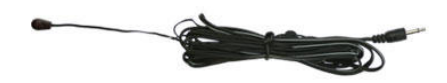

 **RS-232 Adaptor CA0052-F2T3R** (3.5mm TRS to FEMALE DB89 2-TX 3-RX) **RS-232 Adaptor CA0052-F3T2R** (3.5mm TRS to FEMALE DB89 3-TX 3-RX) **RS-232 Adaptor CA0052-M2T3R** (3.5mm TRS to MALE DB9 2-TX 3-RX) **RS-232 Adaptor CA0052-M3T2R** (3.5mm TRS to MALE DB9 3-TX 2-RX)

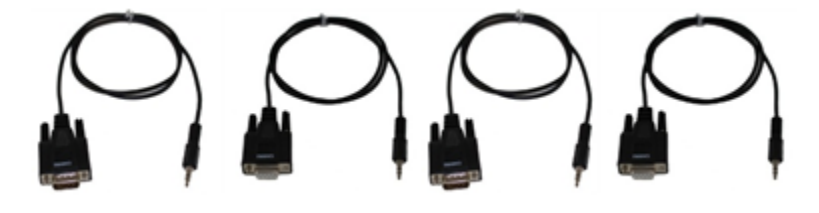

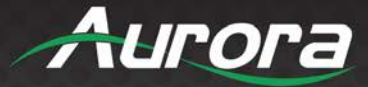

### <span id="page-6-0"></span>**INTRODUCTION**

#### <span id="page-6-1"></span>**About**

The HTW-2 transmitter wall plate, HTE-TX2 transmitter, and HTE-RX2 HDBaseT 2.0 products are part of Aurora's HT Series capable extending 4K60 4:4:4 & HDR (18Gbps) 100m (330′) with unshielded cable. The 2 gang low depth Decora™ wall plate is not only stylish but extremely functional with 3 inputs (1 VGA & 2 HDMI). All units have directional USB to allow a user to choose which side the host (PC) vs the device (peripheral) will be located. Built in IP port expansion allows any 3rd party control system to send commands directly to the unit for source switching, RS-232, and IR control. Aurora is the only product to allow a single PoE port power both the TX and RX at the same time with no wall supplies required for a very clean installation. For easier integration into an audio system, the HT Series is the only HDBaseT product to have optional Dante/AES67 up to 8 channels for surround sound. The Aurora HT Series re-invents the capabilities of HDBaseT beyond the typical point to point making it the ultimate HDBaseT integrator solution.

#### <span id="page-6-2"></span>**Features**

- 4K60 4:4:4 18Gbps
- HDR (high Dynamic Range)
- HDCP 1.4/2.2
- 100m (330ft) with Unshielded Cable
- HDMI® 2.0/HDCP 2.2
- Audio DSP & Dante™/AES67 Options 2 or 8 Channel
- ARC Audio Return Channel and ARC into Dante/AES67 Industry First!
- Operate & Power both TX & RX from a single PoE Switch Port
- Auto Switching
- Two HDMI® Inputs & One VGA Input (HTW-2)
- Two HDMI® Inputs (HTE-TX2)
- Two HDMI® Outputs (HTE-RX2)
- 1G Local LAN Ports, 10/100 over the HDBaseT Connection
- USB 2.0 Device/Host with Selectable Direction
- IP Port Expansion Control, RS-232 & IR Control
- ReAX Control Option

#### *\*Note: Refer to Technical Specifications section.*

*Warning: Do not plug RJ-45 HDBaseT output to non-HDBaseT complaint devices or damage may occur to either product.*

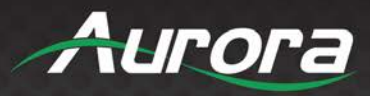

### <span id="page-7-0"></span>**HTE-TX2 Front & Rear**

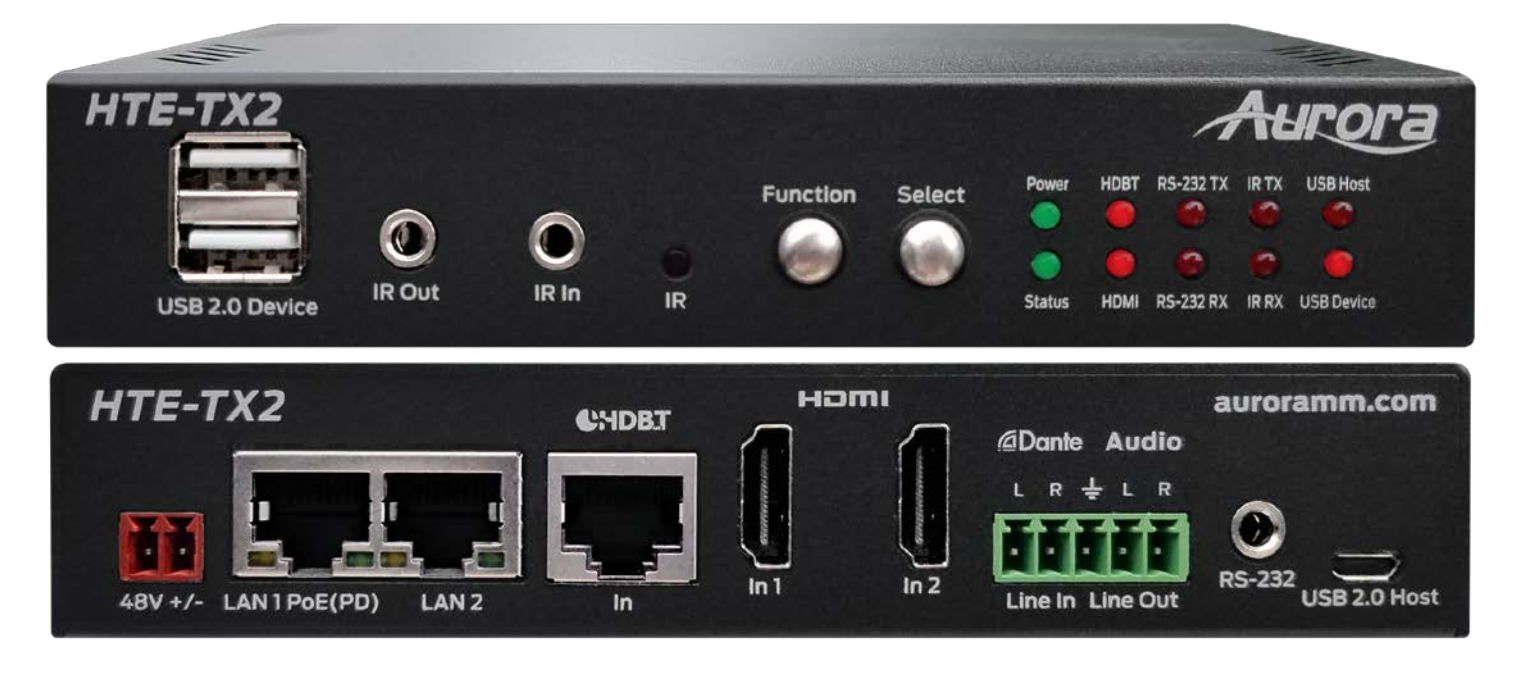

#### **Front LED Indicators**

- **POWER:** Lights green when power is present.
- **STATUS:** Will blink steady if unit is working properly.
- **HDBT:** Lights when HDBaseT RJ-45 has proper connection between an RX/TX pair. Blinks when in sleep mode.
- **HDMI:** Will light solid if HDMI is plugged in on both RX/TX and HDCP is present. If no HDCP, LED will blink.
- **TX:** RS-232 Transmit. Blinking rate and intensity will vary with baud rate.
- **RX:** RS-232 Receive. Blinking rate and intensity will vary with baud rate.
- **IR TX:** Blinks when emitting IR to device from IR Out Port.
- **IR RX:** Blinks when receiving IR from IR RX port.
- **USB Host:** When lit the rear micro USB port should be used and connected to the PC.
- **USB Device:** When lit the Front Dual USB ports should be used and connected to the peripherals like keyboard, mouse, memory stick, camera, etc.

#### **Front Buttons**

- **Function:** Press to scroll between various capabilities that can be modified with the select button.
- **Select:** Allows the changing of features based on the function mode selected.

#### **Front Connections**

• **Dual USB 2.0:** USB 2.0 connectors. Units USB Device LED must be lit for it to function properly with remote end. Can also be used to charge devices.

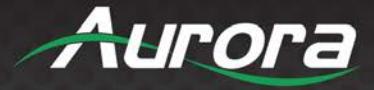

- **IR OUT:** Plug the IR emitter into this port and affix onto the device where its IR window is located.
- **IR IN:** Plug the IR receiver into this port. The front built in IR receiver will no longer work once the external receiver is plugged in. Note this port should be used with Aurora IR receiver model as other brands may not follow the correct pinout or voltage.
- **IR:** IR receiver capable of 32KHz to 60KHz range.

#### **Rear Connections**

• **48V DC:** Power connector for 25-watt 48VDC power supply (PS0094-2-S).

*Note: Only 1 supply is required to power both units. Either side can send power to the other unit.*

*Note: If LAN PoE is utilized the 48VDC supply is not required.*

- **RS-232:** Connect RS-232 device up to 115k baud.
- **LAN1/2:** 1Gbps LAN connection. LAN1 can use PoE or PoE+ from a PoE switch to power both the RX and TX units.
- **HDBaseT:** Connect CAT 5e/6/7 cable. Shielded cable is not necessary unless the environment has a lot of electrically noise.
- **HDMI Input 1/2:** Plug HDMI cable from source device like a Blu-ray player. Source can be selected from RS-232, Ethernet, Auto Sense Mode, or front buttons. *Note: The HDMI cable should be rated for the bandwidth you are using.*
- **Audio Line In/Out:** Euro Style connector for stereo line in and line out.
- **USB 2.0 Host:** Micro USB 2.0 Connector for connection to PC. Unit must be set for Host mode for it to properly operate.

#### *\*Note: Some POE switches do not supply the full 15.4watts per port. Verify the total power rating of the switch. It should be at least 15.4W x (number of ports) and ideally 25.4W (PoE+) per port if USB peripherals are to be utilized.*

#### **Option Port**

Inside the unit there is an option card connector for the Dante 2ch or 8ch option or the ReAX control system option. Only one of the cards can be installed into a unit. To access the port, power off unit and the 4 screws (2 on each side) must be removed. Take the cover off and insert the card in the proper orientation as indicated on the circuit board. Put cover back on and apply power. Don't forget to note the MAC address of the card to identify which unit it is in.

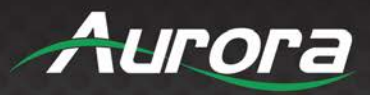

### <span id="page-9-0"></span>**HTE-RX2 Front & Rear**

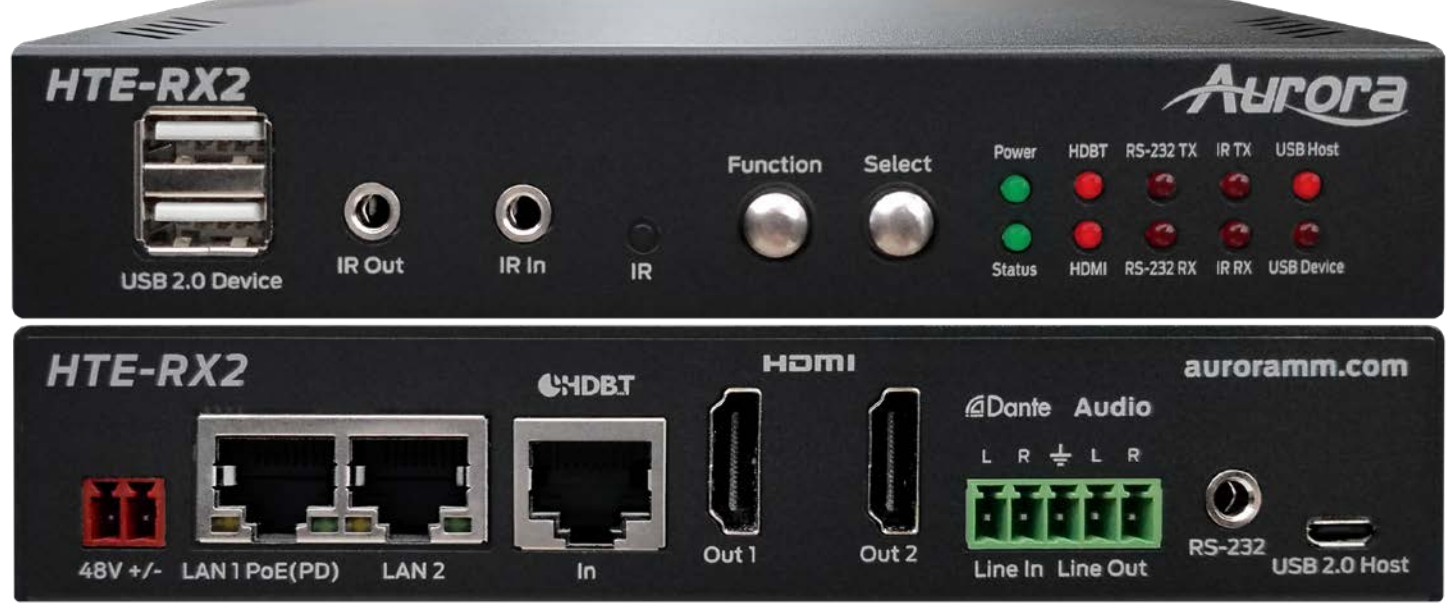

#### **Front LED Indicators**

- **POWER:** Lights green when power is present.
- **STATUS:** Will blink steady if unit is working properly.
- **HDBT:** Lights when HDBaseT RJ-45 has proper connection between an RX/TX pair. Blinks when in sleep mode.
- **HDMI:** Will light solid if HDMI is plugged in on both RX/TX and HDCP is present. If no HDCP, LED will blink.
- **TX:** RS-232 Transmit. Blinking rate and intensity will vary with baud rate.
- **RX:** RS-232 Receive. Blinking rate and intensity will vary with baud rate.
- **IR TX:** Blinks when emitting IR to device from IR Out Port.
- **IR RX:** Blinks when receiving IR from IR RX port.
- **USB Host:** When lit the rear micro USB port should be used and connected to the PC.
- **USB Device:** When lit the Front Dual USB ports should be used and connected to the peripherals like keyboard, mouse, memory stick, camera, etc.

#### **Front Buttons**

- **Function:** Press to scroll between various capabilities that can be modified with the select button.
- **Select:** Allows the changing of features based on the function mode selected.

#### **Front Connections**

• **Dual USB 2.0:** USB 2.0 connectors. Units USB Device LED must be lit for it to function properly with remote end. Can also be used to charge devices.

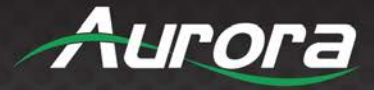

- **IR OUT:** Plug the IR emitter into this port and affix onto the device where its IR window is located.
- **IR IN:** Plug the IR receiver into this port. The front built in IR receiver will no longer work once the external receiver is plugged in. Note this port should be used with Aurora IR receiver model as other brands may not follow the correct pinout or voltage.
- **IR:** IR receiver capable of 32KHz to 60KHz range.

#### **Rear Connections**

• **48V DC:** Power connector for 25-watt 48VDC power supply (PS0094-2-S).

*Note: Only 1 supply is required to power both units. Either side can send power to the other unit.*

*Note: If LAN PoE is utilized the 48VDC supply is not required.*

- **RS-232:** Connect RS-232 device up to 115k baud.
- **LAN1/2:** 1Gbps LAN connection. LAN1 can use PoE or PoE+ from a PoE switch to power both the RX and TX units.
- **HDBaseT:** Connect CAT 5e/6/7 cable. Shielded cable is not necessary unless the environment has a lot of electrically noise.
- **HDMI Output 1/2:** Plug HDMI cable from device like a LCD monitor. Both outputs will show the same signal. It is designed for loop through. *Note: The HDMI cable should be rated for the bandwidth you are using.*
- **Audio Line In/Out:** Euro Style connector for stereo line in and line out.
- **USB 2.0 Host:** Micro USB 2.0 Connector for connection to PC. Unit must be set for Host mode for it to properly operate.

#### *\*Note: Some POE switches do not supply the full 15.4watts per port. Verify the total power rating of the switch. It should be at least 15.4W x (number of ports) and ideally 25.4W (PoE+) per port if USB peripherals are to be utilized.*

#### **Option Port**

Inside the unit there is an option card connector for the Dante/AES67 2ch or 8ch option or the ReAX control system option. Only one of the cards can be installed into a unit. To access the port, power off unit and the 4 screws (2 on each side) must be removed. Take the cover off and insert the card in the proper orientation as indicated on the circuit board. Put cover back on and apply power. Don't forget to note the MAC address of the card to identify which unit it is in.

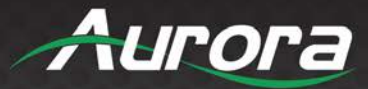

#### <span id="page-11-0"></span>**HTW-2 Front & Rear**

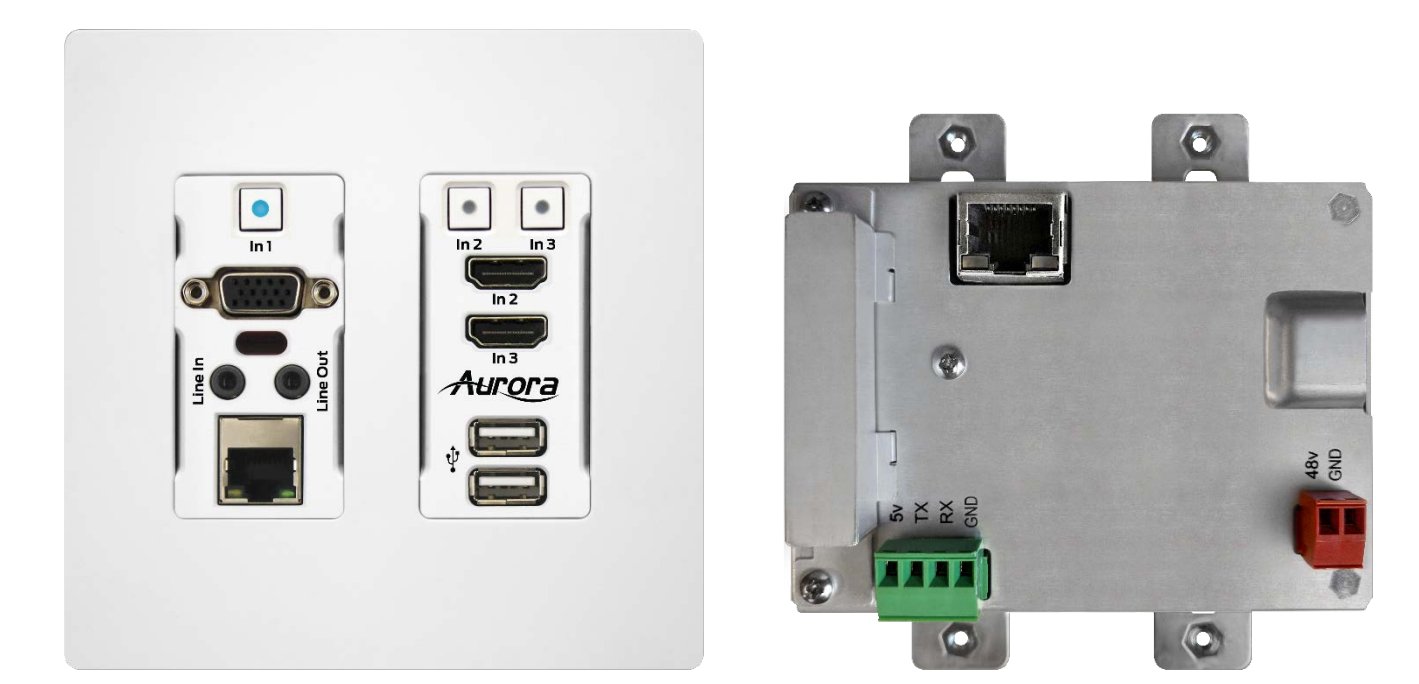

#### **Front Left Side**

- **In1 Button:** The blue backlit button will select the VGA.
- **DB15 VGA Connector:** VGA up to 1080p can be input. The VGA will be converted to HDMI and sent HDBaseT to the receiver unit. Note: See appendix for pin out information.
- **Line In:** Audio input for the VGA connector sources to be embedded in HDMI
- **Line Out:** Audio output for ARC, Loop out, or Dante option.
- **RJ-45 LAN Connector:** 1Gbps locally and 10/100 LAN via HDBaseT receiver unit.
- **IR Window:** Receiver for IR signals from remote ranging between 32KHz to 60KHz.

#### **Front Right Side**

- **In2 and In3 Buttons:** The buttons will select between HDMI In2 or HDMI In3 and will light accordingly.
- **HDMI Connectors:** Use with HDMI 2.0 or DVI sources like Blu-ray players, laptops, etc.
- **Dual USB 2.0 Connectors:** USB 2.0 480Mbps and supplies up to 1A of power between both ports. Great for charging port of USB devices like phones and certain tablets. When in USB Host Mode the bottom port is for PC (Type A to Type A cable is supplied) and upper port is charging only. When in Device mode both ports work on a hub for mouse, keyboard, camera, memory stick, etc.

#### **Rear Connections**

• 48V DC: Power connector for 48V DC power supply. If remote device can supply power over HDBaseT then the local power is not required. Currently all receiver types from Aurora supply power over the

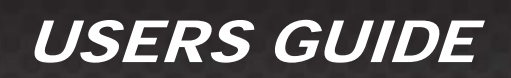

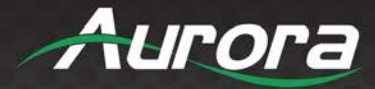

HDBaseT.

- **HDBaseT:** Connect CAT 5e/6/7 cable. Shielded cable is not necessary unless the environment has a lot of electrically noise.
- **RS-232:** Connect RS-232 device up to 115k baud. Note there is a 5v line as it is designed to power the DXB-8 8 button wall plate.

**Note: Some 2 gang electrical boxes or mud rings have curved or beveled corners that may prevent the HTW-2 from properly fitting. Make certain to use a brand that fits the full dimensions listed in the specification section.**

*Note: Only 1 supply or PoE is required to power both units from RX which can send power to the wall unit.*

*Note: If LAN POE is utilized at the RX the 48VDC supply is not required.*

#### **Option Port**

On the rear of the unit there is an option card connector for the Dante/AES67 2ch or 8ch option or the ReAX control system option. Only one of the cards can be installed into a unit. To access the port, power off unit and the 2 screws (1 on each side) must be removed. Take the cover off and insert the card in the proper orientation as indicated on the circuit board. Put cover back on and apply power. Don't forget to note the MAC address of the card to identify which unit it is in.

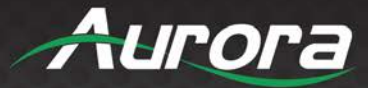

### <span id="page-13-0"></span>**OPERATION**

#### <span id="page-13-1"></span>**Source Selection**

The HT Series can change between the various sources via front buttons, RS-232, LAN, and Auto-Sense. Once a source is selected the display will lock within a few seconds. The time to lock depends on the display but typical time can be from 3-5 seconds. Keep in mind the HTW-2 series does not scale so what comes in is what will go back out for both the VGA and the HDMI. Most modern displays have scalers and the HT Series can handle resolutions up to 4K60 4:4:4.

#### <span id="page-13-2"></span>**Auto Sense**

The HT Series has Auto-Sense capability. Auto-Sense will automatically switch to the last HDMI or VGA input connected provided a hot-plug is provided from the source device. The HTW-2 factory default is enabled but can be disabled and saved in non-volatile memory via RS-232 command. In addition, the front button selection or RS-232 control will allow the HT Series to switch away until another new input is detected. For example, if a user has a laptop plugged into the VGA port and then connects a Blu-ray® player to the HDMI, the HTW-2 will automatically switch to the HDMI input. If after that the laptop is disconnected or signal is removed with function keys and reconnected the HTW-2 will switch back to the laptop. If an RS-232 command is received to switch to the opposite input the unit will do so as well. Whenever a source is changed the LED on the button will follow and the RS-232 ports will send a response string to let a remote device know that a change has occurred.

#### <span id="page-13-3"></span>**EDID Handling**

The HDMI port will retrieve the EDID from the destination device (ex. Projector, LCD, Matrix, etc.) via the HDBaseT connection to the receiver unit. The VGA port will use an internal EDID specific to the capabilities of the HTW-2 VGA port with 1080p being the recommended default.

#### <span id="page-13-4"></span>**Factory Reset**

Holding both buttons for 5 seconds will restore factory defaults. This will be confirmed by both buttons turning cyan. Keep in mind all stored settings into the non-volatile memory will revert to the factory defaults of each function accordingly.

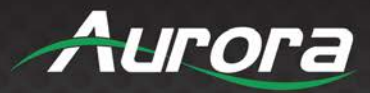

### <span id="page-14-0"></span>**APPLICATIONS**

### <span id="page-14-1"></span>**Example 1 Typical HTW-2 Transmitter to HTE-RX2 Receiver**

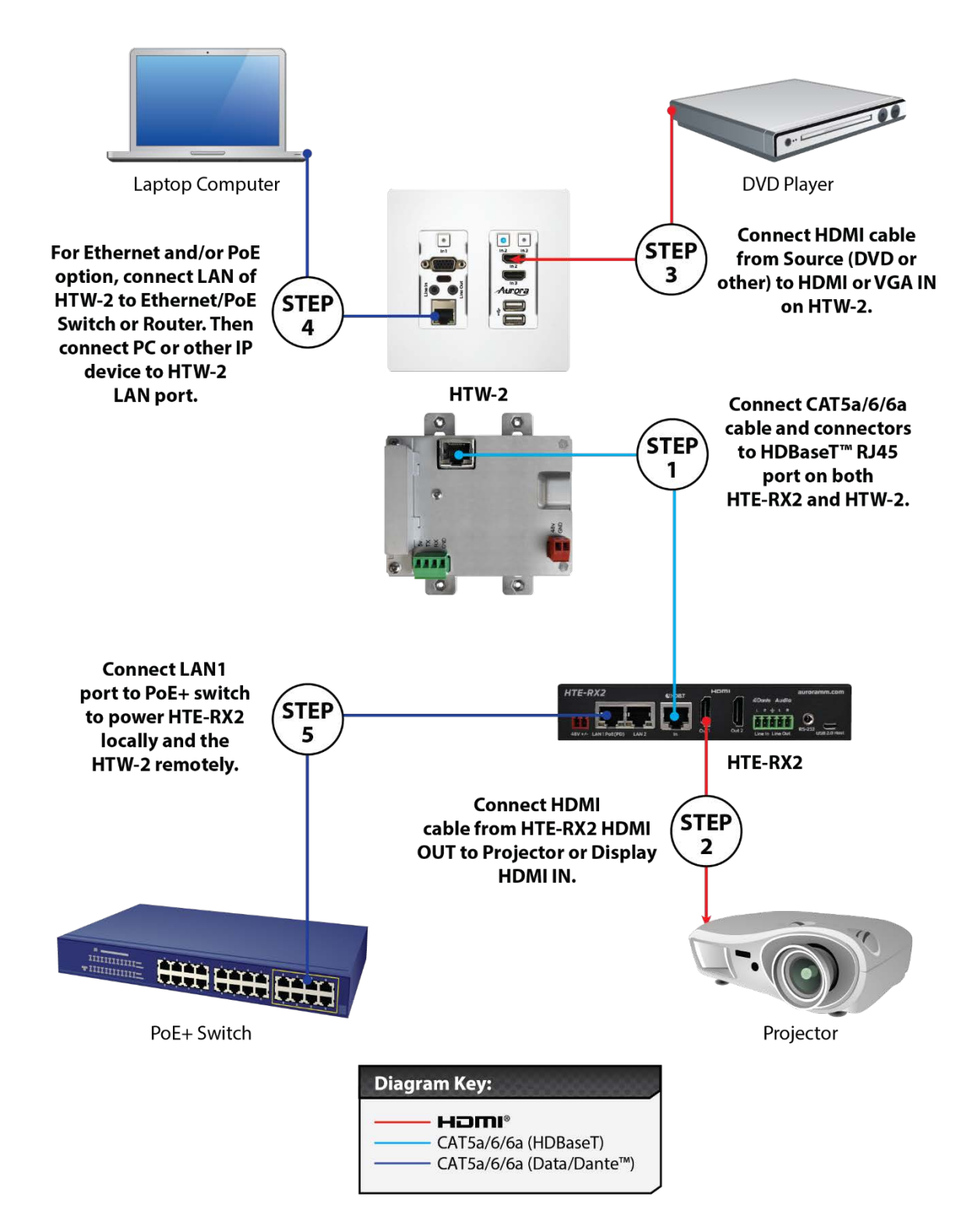

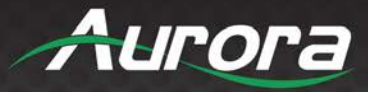

#### <span id="page-15-0"></span>**Example 2 DXB-8 Button Wall Control to HTW-2**

DXB-8 wall controller connected to the HTW-2 Series. The DXB-8 serial port will connect and draw power from the HTW-2 via the 4 pin RS-232 connection. Any serial command can be programmed into the DXB-8 at any baud rate and sent through the HTW-2 to the HTE-RX receiver. This allows not only the switching of the HTW-2 to be controlled but the remote display device as well. Make certain the baud rates are set the same on the HTW-2 and the DXB-8. More information on the DXB-8 can be found on the Aurora website [www.auroramm.com](http://www.auroramm.com/)

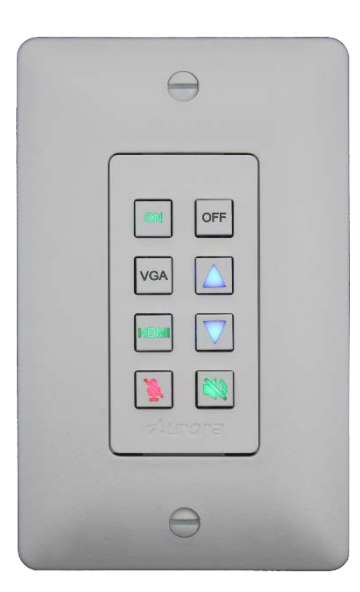

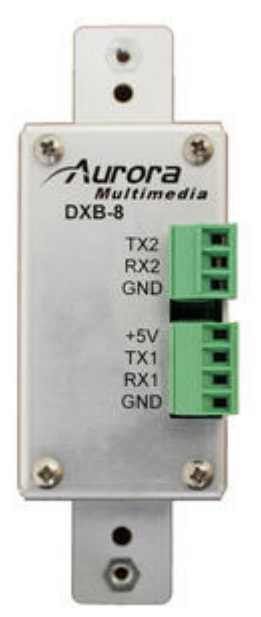

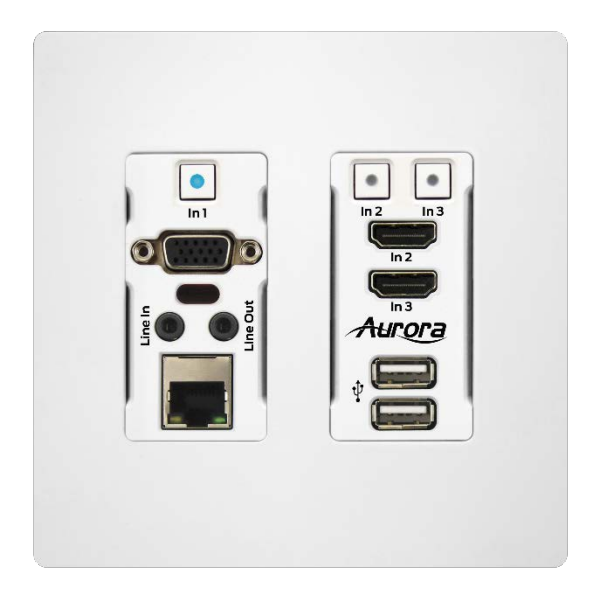

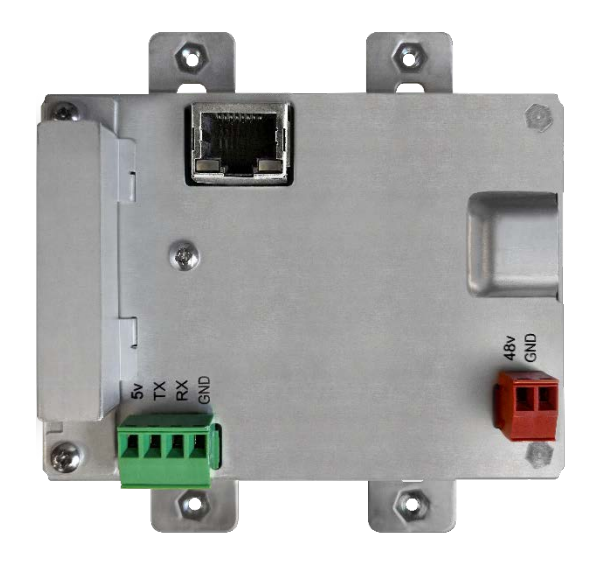

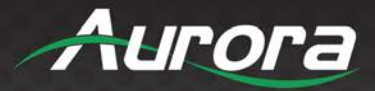

### <span id="page-16-0"></span>**Control Protocols**

#### <span id="page-16-1"></span>**RS-232 Commands**

! - Command, ? - Query, ~ Response

 $<$ CR $>$  = 0x0D Hex / 13 Decimal

The serial command can be issued by the user via the local serial port of the device. !\*\* is the command header used to specify the device. If !\*\* is given as !20, then the command is intended for the TX/HTW devices. If the header !\*\* is given as !30, then the command is intended for !30.

These commands are mainly used to control/configure the device. To query the device status/ configuration, refer Serial Query Commands.

If both TX and RX devices are connected, then the user can send serial commands from TX to RX by providing the serial header as !30. The TX will ignore the command and send it to the remote device. The remote RX will process the command and send the response back to the TX. The TX will output this response to the user. Similar is the case when !20 commands are issued to RX.

**Note:** By default, the configuration of the local serial port is Baud = 115200, Data bits = 8, Parity = None, Stop  $bits = 1$ .

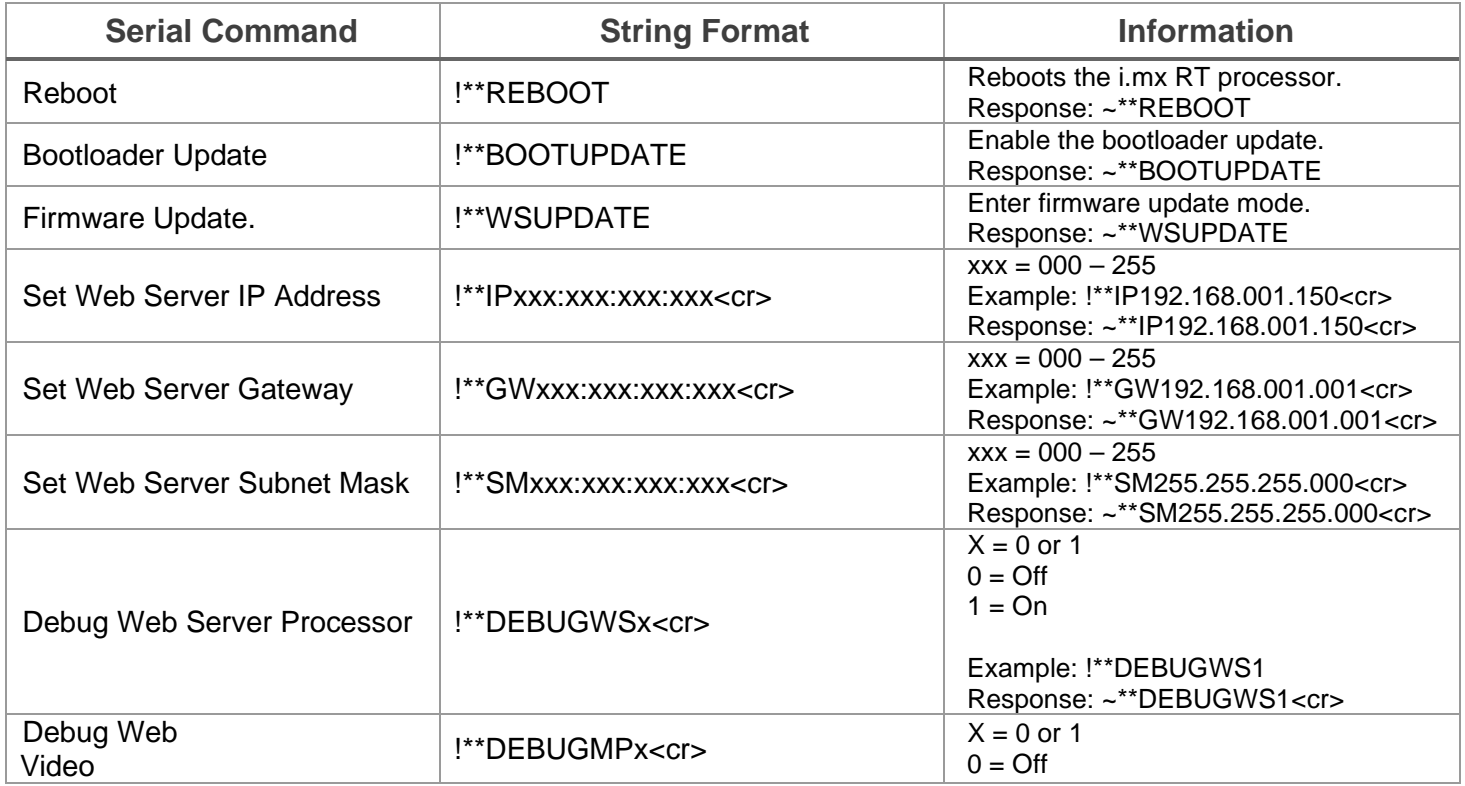

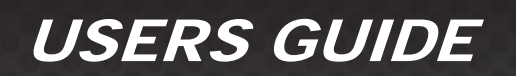

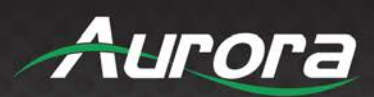

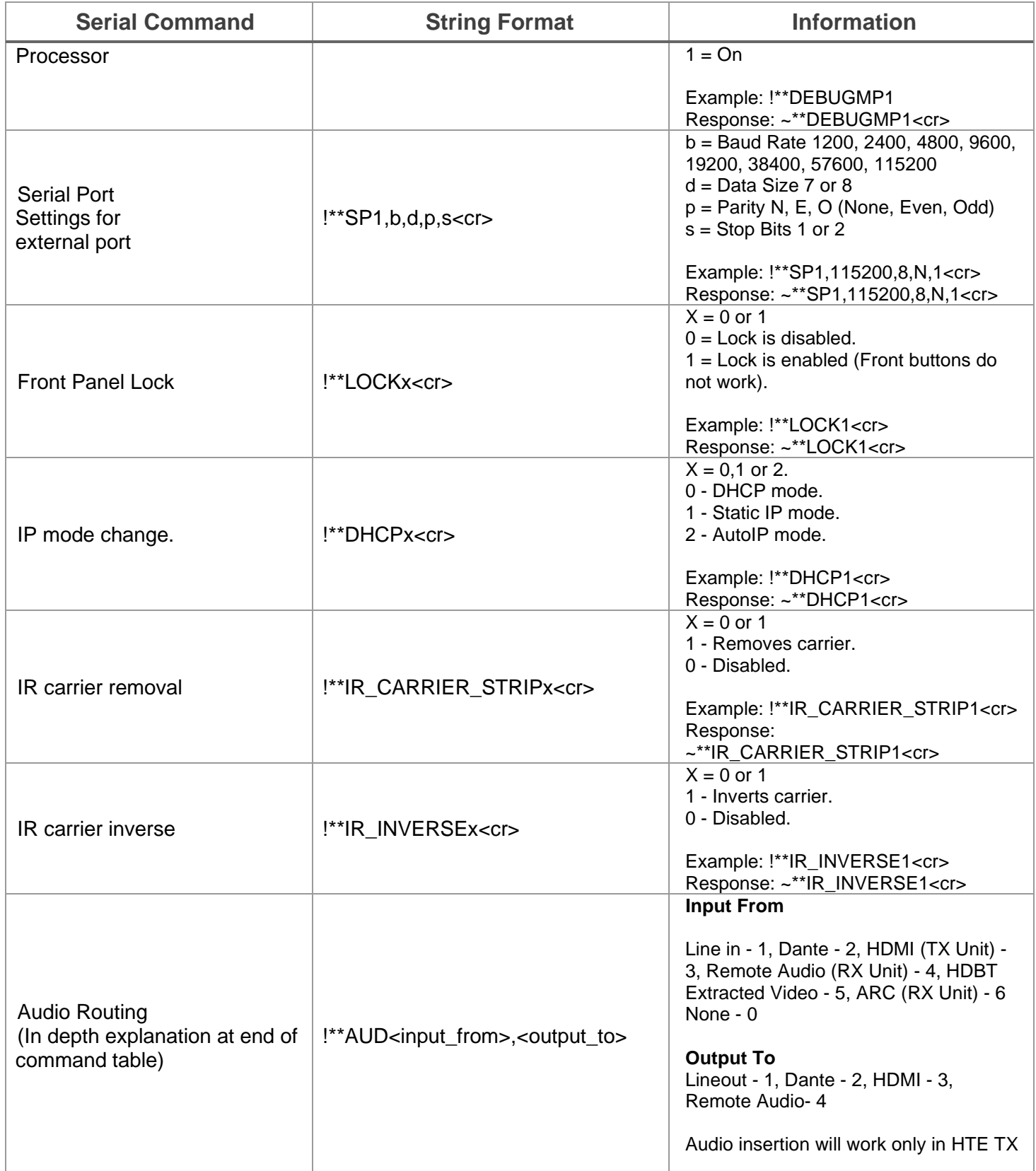

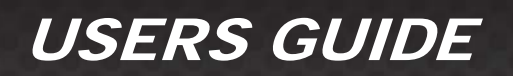

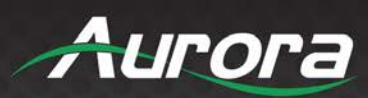

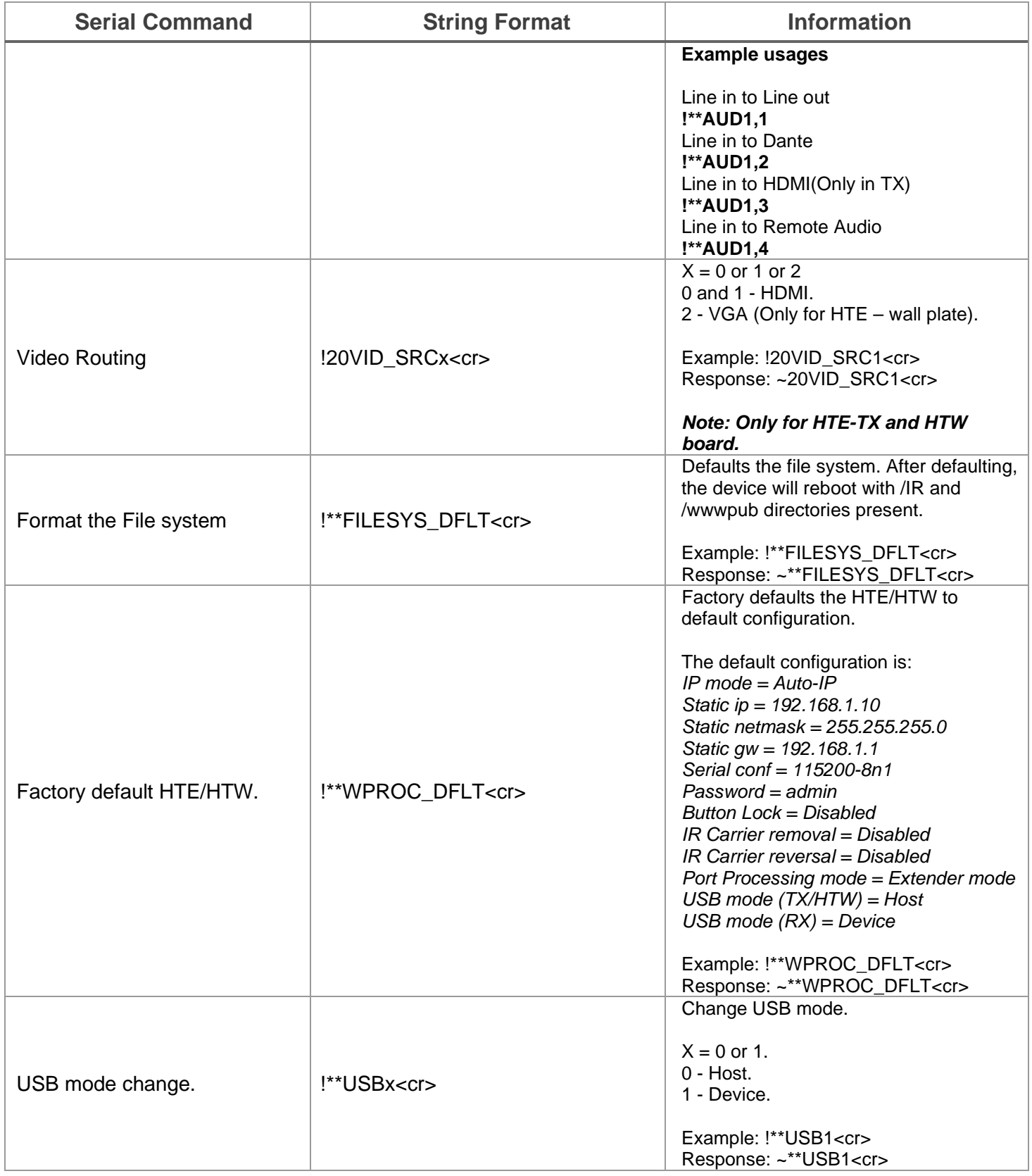

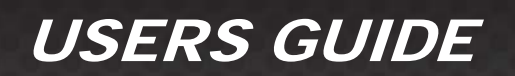

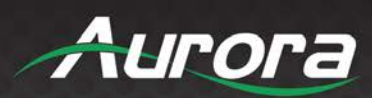

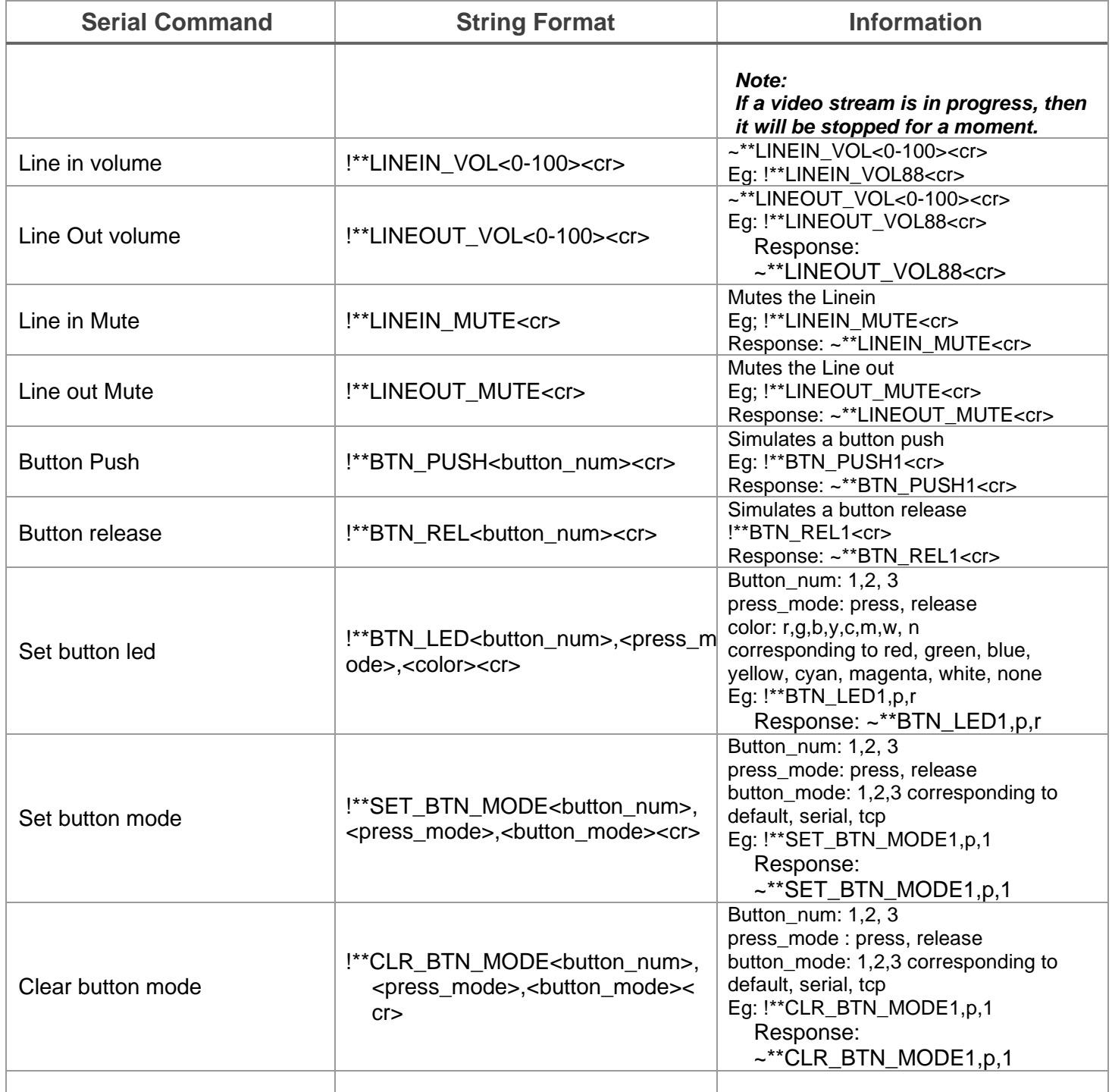

*Table 1. Serial commands*

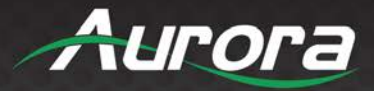

### <span id="page-20-0"></span>**Audio Command Usage Detail**

HT Series has two independent audio streams.

- 1. Audio that is embedded in the video.
- 2. Independent audio stream.

There are 4 audio inputs in HTW-2/HTE-TX, 6 audio inputs for HTE-RX and 4 audio outputs for both TX and RX.

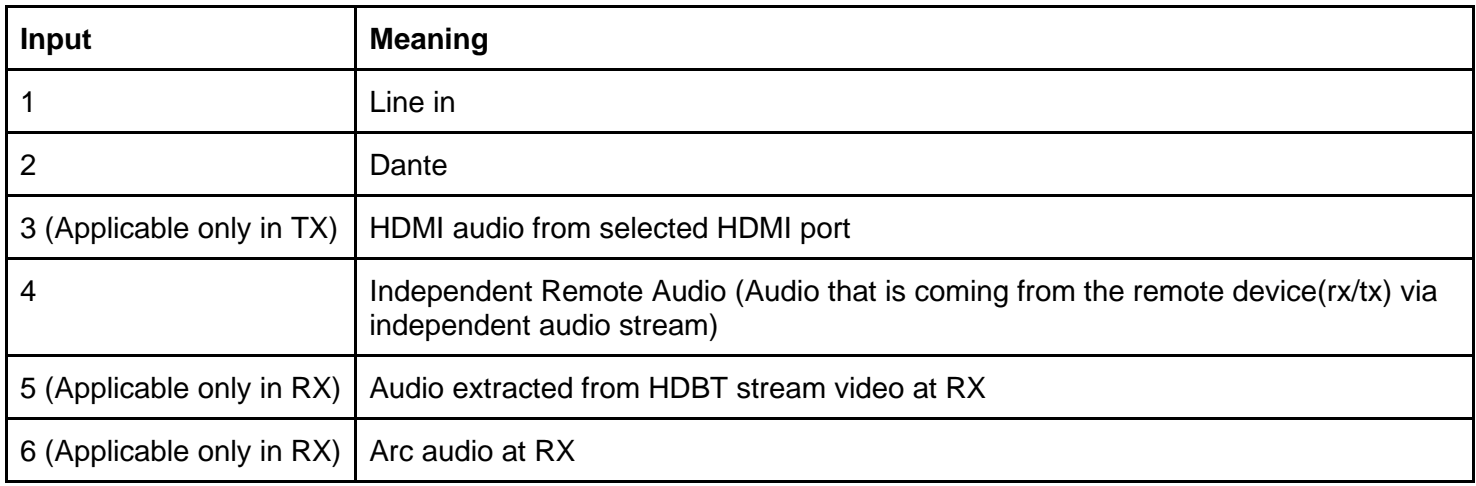

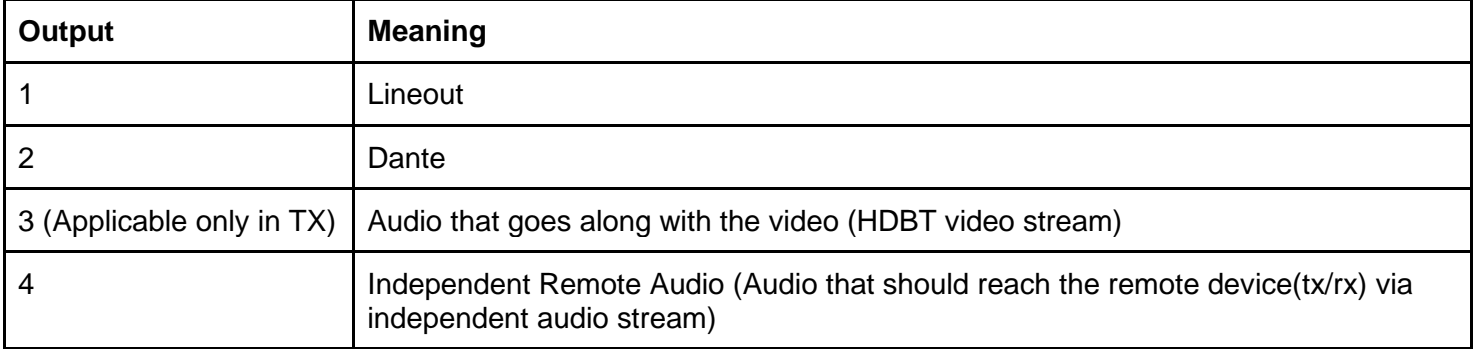

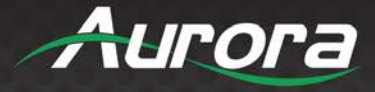

Below are the commands that can be used for routing audio for some common scenarios.

**Command Input Command Input Command** 

!20AUD 1(line in) 1(line out)

!30AUD 2(dante) 2(dante)

3(hdmi) 3(stream\_audio)

4(remote\_audio) 4(remote\_audio)

5(arc at Rx)

- !\*\*AUD1,1 Line in to Lineout
- !\*\*AUD1,2 Line in to Dante
- !\*\*AUD1,3 Line in to Stream Audio ( only applicable in tx)
- !\*\*AUD1,4 Line in to Remote Audio

!\*\*AUD2,1 - Dante to Lineout

- !\*\*AUD2,2 Dante to Dante
- !\*\*AUD2,3 Dante to Stream Audio ( only applicable in tx)
- !\*\*AUD2,4 Dante to Remote Audio

#### **Only applicable in Tx**

!\*\*AUD3,1 - HDMI audio to Lineout !\*\*AUD3,2 - HDMI audio to Dante !\*\*AUD3,3 - HDMI audio to Stream Audio ( only applicable in tx) - Default case when the device is factory defaulted for HDMI sources !\*\*AUD3,4 - HDMI audio to Remote Audio

!\*\*AUD4,1 - Remote audio to Lineout !\*\*AUD4,2 - Remote audio to Dante !\*\*AUD4,3 - Remote audio to Stream Audio (only applicable in tx) !\*\*AUD4,4 - Remote audio to Remote Audio

#### **Only applicable in RX**

!\*\*AUD5,1 - Arc to Lineout !\*\*AUD5,2 - Arc to Dante !\*\*AUD5,4 - Arc to Remote Audio

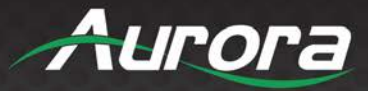

#### **Audio Insertion at HTE-RX from Line-in or Dante to HDMI:**

There is no provision to locally insert the Audio on the HTE-RX to HDMI but the is a way to achieve the functionality. For inserting the Line in or Dante audio at HTE-RX to HDMI-RX output, user needs to send it to remote HTE-TX/HTW-2 and then select at the TX the remote audio to be inserted to the HDMI. Following commands can be used to achieve this:

- Route the corresponding Line in or Dante audio at HTE RX to remote stream
	- o !30AUD1,4 (Line-in to remote Audio)
	- o !30AUD2,4 (Dante to remote Audio)
- At HTE TX insert the remote audio to HDMI stream
	- o !20AUD4,3 (Remote audio to HDMI stream)

#### **Brief Description of Button mode and Button Color**

Each button has 3 independent modes and these modes can be set for press and release separately. The default functionality for buttons in TX for release is input switching. Each mode can be independently set as well as cleared.

Button\_numbers are 1,2 for box version and 1,2 & 3(for wall plate)

Press\_modes are press and release

Button modes are tcp, serial and default

button\_color: none, white, red, green, blue, yellow, magenta, cyan

#### **Set commands**

Button\_num -1,2,3(for wallplate) p/r -press/release r-red, b-blue,g-green,y-yellow,n-none,w-white,c-cyan,m-magenta

Set button led color for press and release

!\*\*BTN\_LED<br/>button\_num>,<p/r>,<r,g,b,w,m,c,y,n,w> r-red, g-green b-blue w-white m-magenta y-yellow n-none c-cyan

Simulate a button release using serial command\_mode !\*\*BTN\_REL<button\_num>

simulate a button push using serial command !\*\*BTN\_PUSH<button\_num>

set button mode !\*\*SET\_BTN\_MODE<button\_num>,<p/r>> <1/2/3> 1-default, 2-serial 3-tcp

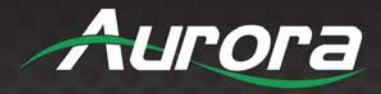

clear button mode !\*\*CLR\_BTN\_MODE<br/>button\_num>,<p/r>> <1/2/3> 1-default, 2-serial 3-tcp

#### **Query Commands**

Query Button Mode for press/release

?\*\*BTN\_MODES<button\_num>,<p/r> eg: ?20BTN\_MODES1,P

Query Button LED Color for press/release

?\*\*BTN\_LED<button\_numb><p/r> eg: ?20BTN\_LED2,P

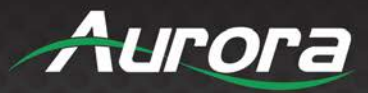

### <span id="page-24-0"></span>**Serial Query Commands**

These serial commands are used to query the device status/configuration. The headers used are the same as that in Serial commands.

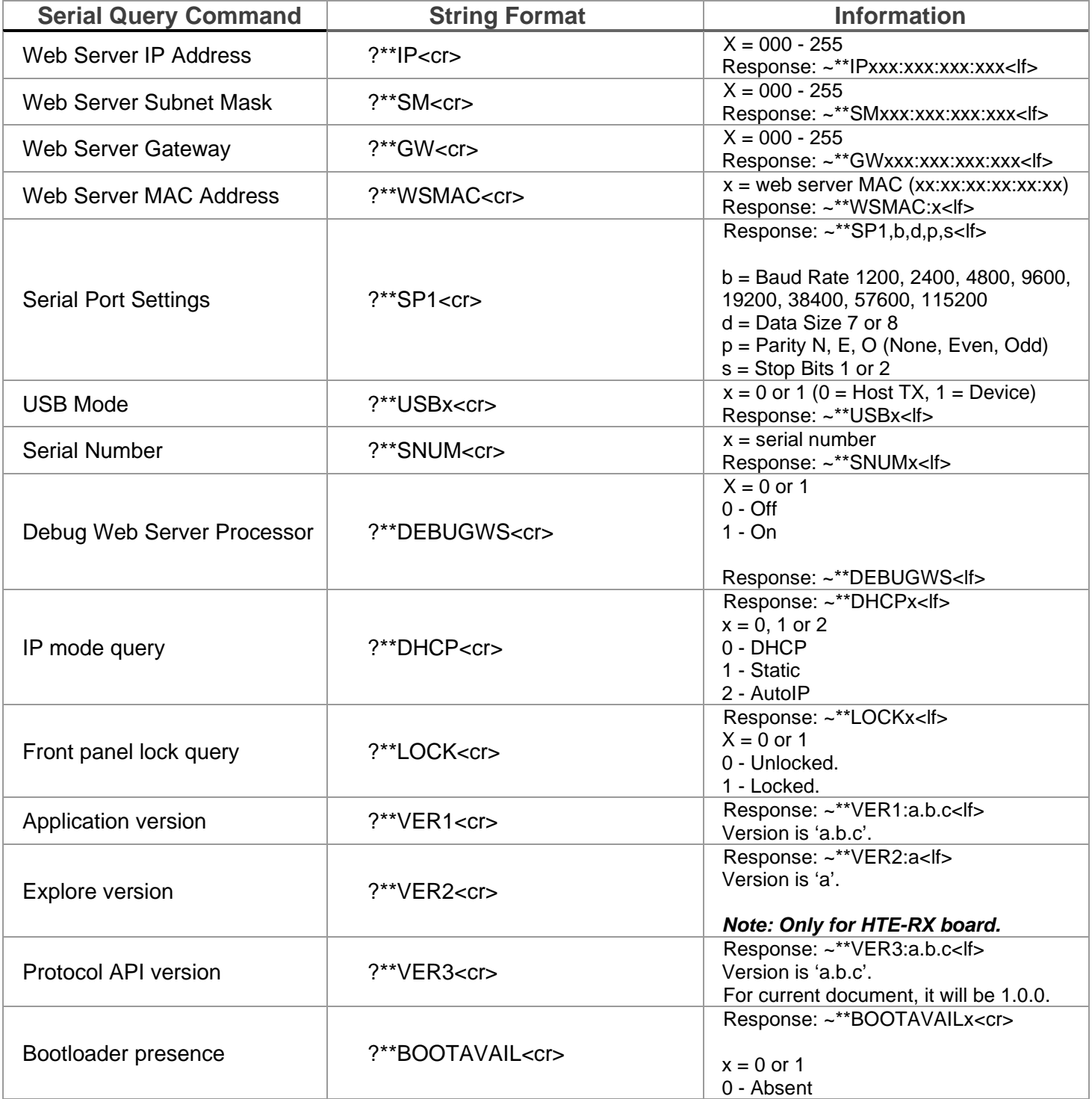

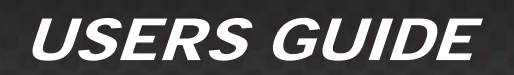

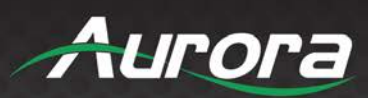

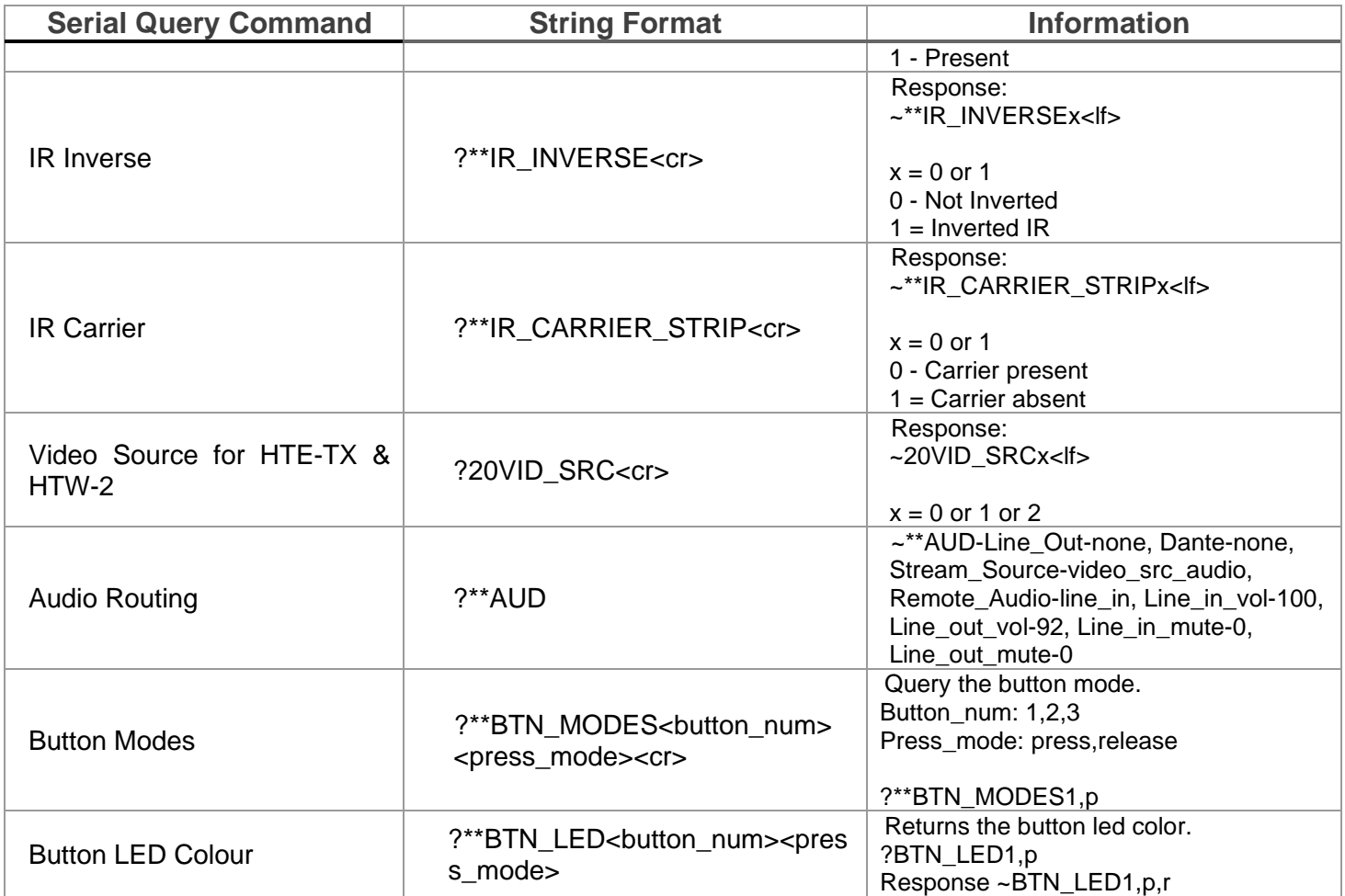

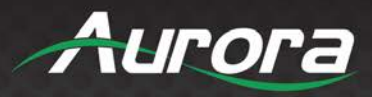

### <span id="page-26-0"></span>**RPC Commands**

A user can issue RPC commands to control the device. The RPC command will have the following format:

### method=<function\_name>&param1=<parameter1>&param2=< parameter1>...

- The *method* field is the RPC function name.
- The *paramX* field is the parameter field. Parameter depends on the function used. The number of parameters will also vary.  $X = 0$  or 1 or 2... depending on the function.

The following are the RPC commands.

<span id="page-26-1"></span>*1.1.1 GetApiVersion*

**Command:** *GetApiVersion*

### **Parameters:**

*Nil*

#### **Response:**

#### **Success:**

*status=1&response1=a.b.c* a.b.c is the api version. It will be 1.0.0 for the devices following this document.

*1.1.2 GetFirmwareVersion*

#### <span id="page-26-2"></span>**Command:**

*GetFirmwareVersion*

**Parameters:**

*Nil*

#### **Response:**

**Success:**

*status=1&response1=a.b.c*

a.b.c is the version.

- a Major.
- b Minor.
- c SubMinor.

*1.1.3 GetSerialNumber*

#### <span id="page-26-3"></span>**Command:**

*GetSerialNumber*

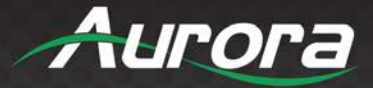

### **Parameters:**

*Nil*

#### **Response:**

**Success:** *status=1&response1=X* X is an 8-digit number.

#### *1.1.4 Reboot*

<span id="page-27-0"></span>**Command:**

*Reboot*

#### **Parameters:**

*Nil*

#### *Response:*

**Success:**

*status=1*

If success, then device will perform soft reboot.

#### **Failure: System busy.**

*status=0&faultCode=1&Invalid\_state system busy* If factory default is in progress, then device won't reboot.

#### **Failure: Event queue full/failed to create event.**

*status=0&faultCode=2&Invalid\_\**

FaultCode 2 implies that internal event queue is full. If internal event queue is full, then device won't accept any event. Please try again after some time.

#### *1.1.5 EnterUpdateMode*

```
Command:
```
*EnterUpdateMode*

#### **Parameters:**

*Nil*

#### **Response:**

#### **Success:**

#### *status=1*

If success, then device will enter to update mode. RPC commands can't be used now.

#### **Failure: System busy.**

#### *status=0&faultCode=1&Invalid\_state system busy*

If factory default is in progress, then device won't enter update mode.

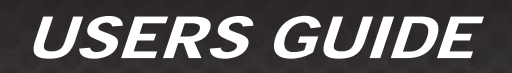

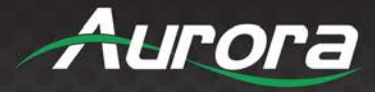

#### **Failure: Event queue full/failed to create event.**

*status=0&faultCode=2&Invalid\_\**

FaultCode 2 implies that internal event queue is full. If internal event queue is full, then device won't accept any event. Please try again after some time.

#### *1.1.6 SetDefaultConfig*

<span id="page-28-0"></span>**Command:**

*SetDefaultConfig*

#### **Parameters:**

*Nil*

#### **Response:**

#### **Success:**

*status=1*

On success, device will perform factory default. All the device configuration will be set to default. After factory default, device will reboot.

#### **Failure: Event queue full/failed to create event.**

*status=0&faultCode=2&Invalid\_\**

FaultCode 2 implies that internal event queue is full. If internal event queue is full, then device won't accept any event. Please try again after some time.

#### *1.1.7 Net\_GetIPAddress*

<span id="page-28-1"></span>**Command:**

*Net\_GetIPAddress*

#### **Parameters:**

*Nil*

#### **Response:**

#### **Success:**

*status=1&response1=a.b.c.d*

Returns IP address represented in dot-decimal notation, consisting of four decimal numbers, each ranging from 0 to 255, separated by dots. e.g. 172.16.254.1

### <span id="page-28-2"></span>*1.1.8 Net\_GetSubnetMask* **Command:**

*Net\_GetSubnetMask*

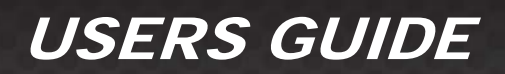

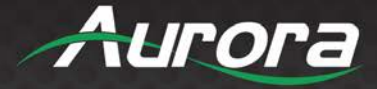

### **Parameters:**

*Nil*

#### **Response:**

#### **Success:**

*status=1&response1=a.b.c.d*

Returns subnet mask represented in dot-decimal notation, consisting of four decimal numbers, each ranging from 0 to 255, separated by dots. e.g. 225.225.0.0

#### *1.1.9 Net\_GetMac*

<span id="page-29-0"></span>**Command:**

*Net\_GetMac*

#### **Parameters:**

*Nil*

#### **Response:**

**Success:** *status=1&response1=a.b.c.d.e.f* Returns the mac id of the device.

*1.1.10 Serial\_Send*

### <span id="page-29-1"></span>**Command:**

*Serial\_Send*

**Parameters:**

**param1: <Serial Port>** Can be 1 or 2. 1 - Local Port. 2 - Extender port.

**param2: <Serial Data>** Serial data to send.

**param3: <timeout>** Not used.

*Response:*

**Success:** *status=1* Serial data has been sent.

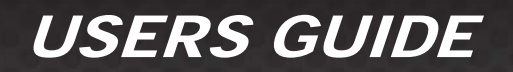

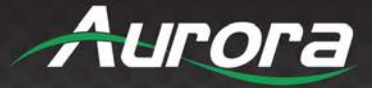

#### **Failure: No response at all.**

Try reducing the string length.

*1.1.11 Serial\_Read*

<span id="page-30-0"></span>**Command:** *Serial\_Read*

**Parameters:**

**param1: <Serial Port>** *Can be only 1.* 1 - Local Port.

#### *Response:*

**Success:** *status=1&response1=<Serial Data>*

**Note:** If no data is present, then response will be '*status=1&response1=*'.

*Serial\_ReadBufferCount* can be used to get the number/count of the remaining data.

<span id="page-30-1"></span>*1.1.12 Serial\_ClearReadBuffer* **Command:** *Serial\_ClearReadBuffer*

#### **Parameters:**

**param1: <Serial Port>** *Can be only 1.* 1 - Local Port.

#### **Response:**

**Success:**

*status=1*

The buffer has been cleared.

<span id="page-30-2"></span>*1.1.13 Serial\_ReadBufferCount* **Command:** *Serial\_ReadBufferCount*

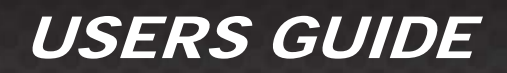

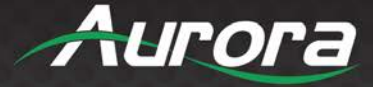

#### **Parameters:**

**param1: <Serial Port>** *Can be only 1.* 1 - Local Port.

#### **Response:**

#### **Success:**

*status=1&response1=<Count>*

Count represents the no of characters yet to be read using *Serial\_Read*, present in the buffer.

#### *1.1.14 Serial\_GetSettings*

#### <span id="page-31-0"></span>**Command:**

*Serial\_GetSettings*

#### **Parameters:**

*Nil*

#### **Response:**

#### **Success**

*status=1&response1==<baud\_rate>,<data\_bits><parity><stop\_bits>* The field <parity> will be "Odd", "Even" or "None".

Example response: status=1&response1=115200,8,None,1

#### **Note:**

This is the serial configuration of the local port of the device. The serial configuration of the extender port is fixed to

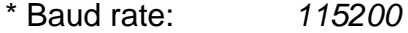

- \* Data bits : *8*
- \* Parity : *None*
- \* Stop bits : *1*

#### *1.1.15 Serial\_SetSettings*

<span id="page-31-1"></span>**Command:**

*Serial\_SetSettings*

#### **Parameters:**

#### **param1: <Baud\_Rate>,<data\_bits>,<parity>,<stop\_bits>**

*Valid baud rates:* 15200, 57600, 38400, 19200, 14400, 9600, 4800, 2400, 1200. *Valid data bits:* 8, 7. *Valid parity:* O, E, N. (O – Odd, E – Even, N – None).

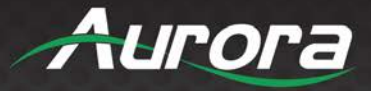

Valid stop bits: 1, 2.

#### **Response:**

#### **Success**

*status=1&response1==<baud\_rate>,<data\_bits><parity><stop\_bits>* The field <parity> will be "O", "E" or "N".

Example response: status=1&response1=115200,8,N,1

#### **Note:**

This is the serial configuration of the local port of the device. The serial configuration of the extender port is fixed to

- \* Baud rate: *115200*
- \* Data bits : *8* \* Parity : *None*
- \* Stop bits : *1*

#### **Failure: Event queue full/failed to create event.**

*status=0&faultCode=2&Invalid\_\**

FaultCode 2 implies that internal event queue is full. If internal event queue is full, then device won't accept any event. Please try again after some time.

<span id="page-32-0"></span>*1.1.16 Serial\_SetPortCount* **Command:** *Serial\_SetPortCount*

**Parameters:**

*Nil*

#### **Response:**

**Success:**

*status=1&response1=2* HTE/HTW has 2 serial ports – local and remote (which will be another HTE/HTW).

#### *1.1.17 Serial\_SetManualMode*

#### <span id="page-32-1"></span>**Command:**

*Serial\_SetManualMode*

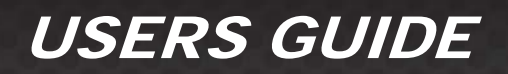

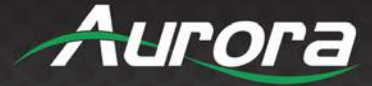

#### **Parameters:**

*Nil*

#### **Response:**

**Success:**

*status=1*

Device has been set to manual mode.

#### **Failure: System busy.**

#### *status=0&faultCode=1&Invalid\_state system busy*

If a mode change for remote session was requested and that request is still in progress, then this error -system busy- will be returned. Please try again after some time.

#### **Failure: Event queue full/failed to create event.**

*status=0&faultCode=2&Invalid\_\**

FaultCode 2 implies that internal event queue is full. If internal event queue is full, then device won't accept any event. Please try again after some time.

#### *Note:*

*Only local serial port (1) is supported in manual mode.*

### *1.1.18 Serial\_SetExtenderMode*

<span id="page-33-0"></span>**Command:**

*Serial\_SetExtenderMode*

**Parameters:**

*Nil*

#### **Response:**

**Success:** *status=1*

Device has been set to extender mode.

#### **Failure: System busy.**

*status=0&faultCode=1&Invalid\_state system busy*

If a mode change for remote session was requested and that request is still in progress, then this error -system busy- will be returned. Please try again after some time.

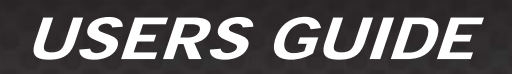

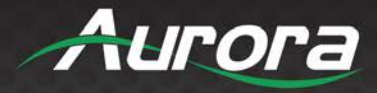

#### **Failure: Event queue full/failed to create event.**

*status=0&faultCode=2&Invalid\_\**

FaultCode 2 implies that internal event queue is full. If internal event queue is full, then device won't accept any event. Please try again after some time.

#### *1.1.19 Serial\_SetPushPortMode*

#### <span id="page-34-0"></span>**Command:**

*Serial\_SetPushPortMode*

#### **Parameters:**

#### **param1: <Remote IP>**

The <Remote IP> should be in dot-decimal notation, consisting of four decimal numbers, each ranging from 0 to 255, separated by dots. e.g. 172.16.254.1

#### **param2: <Remote Serial Port>**

Port number of the remote device. Valid range:  $1 \leq R$ emote serial port  $\leq 12$ .

#### **Response:**

**Success:**

*status=1*

Device has been set to Push to Port mode.

#### **Failure: System busy.**

#### *status=0&faultCode=1&Invalid\_state system busy*

If a mode change for remote session was requested and that request is still in progress, then this error -system busy- will be returned. Please try again after some time.

#### **Failure: Event queue full/failed to create event.**

*status=0&faultCode=2&Invalid\_\**

FaultCode 2 implies that internal event queue is full. If internal event queue is full, then device won't accept any event. Please try again after some time.

#### **Failure: Invalid request.**

*status=0&faultCode=1&Invalid\_request*

The no. of parameters passed is not correct. The command needs 2 parameters.

Eg: method=Serial\_SetPushPortMode&param1=192.168.1.10&param2=5

#### **Failure: Invalid parameter.**

#### *status=0&faultCode=1&Invalid\_parameter*

Invalid parameters were passed. Either IP address is invalid or <remote\_serial\_port> value is out of range.

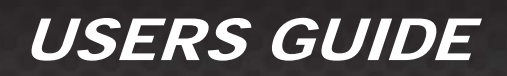

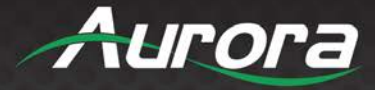

### *1.1.20 Serial\_SetPushVarMode*

#### <span id="page-35-0"></span>**Command:**

*Serial\_SetPushVarMode*

#### **Parameters:**

#### **param1: <Remote IP>**

The <Remote IP> should be in dot-decimal notation, consisting of four decimal numbers, each ranging from 0 to 255, separated by dots. e.g. 172.16.254.1

#### **param2: <Variable name>**

Name of variable in the remote device. Valid range:  $1 \leq$  length of variable name  $\leq$  16.

#### **Response:**

#### **Success:**

*status=1*

Device has been set to Push to Variable mode.

#### **Failure: System busy.**

*status=0&faultCode=1&Invalid\_state system busy*

If a mode change for remote session was requested and that request is still in progress, then this error -system busy- will be returned. Please try again after some time.

#### **Failure: Event queue full/failed to create event.**

*status=0&faultCode=2&Invalid\_\**

FaultCode 2 implies that internal event queue is full. If internal event queue is full, then device won't accept any event. Please try again after some time.

#### **Failure: Invalid request.**

#### *status=0&faultCode=1&Invalid\_request*

The no. of parameters passed is not correct. The command needs 2 parameters.

Eg:

method=Serial SetPushVarMode&param1=192.168.1.10&param2=tempVariable

#### **Failure: Invalid parameter.**

#### *status=0&faultCode=1&Invalid\_parameter*

Invalid parameters were passed. Either IP address is invalid or length of the variable is greater than 16 or no variable name was passed at all.

#### <span id="page-35-1"></span>*1.1.21 Serial\_SetTelnetClientMode* **Command:**

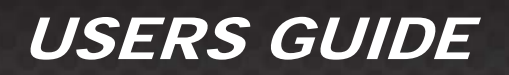

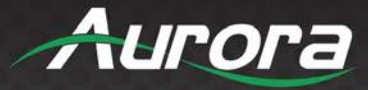

*Serial\_SetTelnetClientMode*

#### **Parameters:**

#### **param1: <Remote IP>**

The <Remote IP> should be in dot-decimal notation, consisting of four decimal numbers, each ranging from 0 to 255, separated by dots. e.g. 172.16.254.1

#### **param2: <Remote Socket Port>**

The remote port for the client to connect (where the telnet server is listening for incoming connections).

 $0 <$  remote socket port  $<$  65536.

**param3: <timeout>** Not used.

#### **Response:**

#### **Success:**

*status=1*

Device has been set to Telnet Client mode.

#### **Failure: System busy.**

*status=0&faultCode=1&Invalid\_state system busy*

If a mode change for remote session was requested and that request is still in progress, then this error -system busy- will be returned. Please try again after some time.

#### **Failure: Event queue full/failed to create event.**

*status=0&faultCode=2&Invalid\_\**

FaultCode 2 implies that internal event queue is full. If internal event queue is full, then device won't accept any event. Please try again after some time.

#### **Failure: Invalid request.**

#### *status=0&faultCode=1&Invalid\_request*

The no. of parameters passed is not correct. The command needs 2 parameters.

Eg: method=Serial SetTelnetClientMode&param1=192.168.1.10&param2=9303

#### **Failure: Invalid parameter.**

*status=0&faultCode=1&Invalid\_parameter*

Invalid parameters were passed. Either IP address is invalid or invalid port number was given.

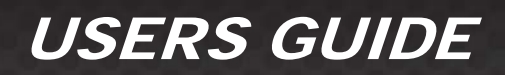

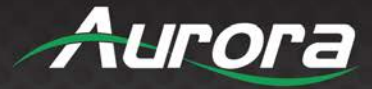

#### *1.1.22 Serial\_SetTelnetServerMode*

<span id="page-37-0"></span>**Command:**

*Serial\_SetTelnetServerMode*

#### **Parameters:**

#### **param1: <Remote IP>**

The <Remote IP> should be in dot-decimal notation, consisting of four decimal numbers, each ranging from 0 to 255, separated by dots. e.g. 172.16.254.1

#### **param2: <Local Socket Port>**

The remote port for the client to connect (where the telnet server is listening for incoming connections).

0 < local socket port < 65536.

Local socket port can't be 6970 or 80.

#### **Response:**

**Success:** *status=1*

Device has been set to Telnet Server mode.

#### **Failure: System busy.**

*status=0&faultCode=1&Invalid\_state system busy*

If a mode change for remote session was requested and that request is still in progress, then this error -system busy- will be returned. Please try again after some time.

#### **Failure: Event queue full/failed to create event.**

*status=0&faultCode=2&Invalid\_\**

FaultCode 2 implies that internal event queue is full. If internal event queue is full, then device won't accept any event. Please try again after some time.

#### **Failure: Invalid parameter.**

*status=0&faultCode=1&Invalid\_parameter*

Invalid parameters or no parameters were passed.

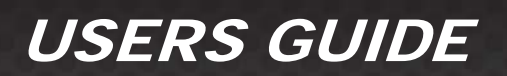

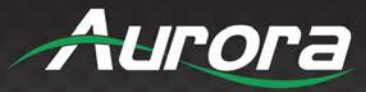

### <span id="page-38-0"></span>**ReAX TCP Commands**

The device parameters can be controlled by ReAX commands. A TCP server is running at the port 6970 which listens for the ReAX command and responds in JSON format accordingly.

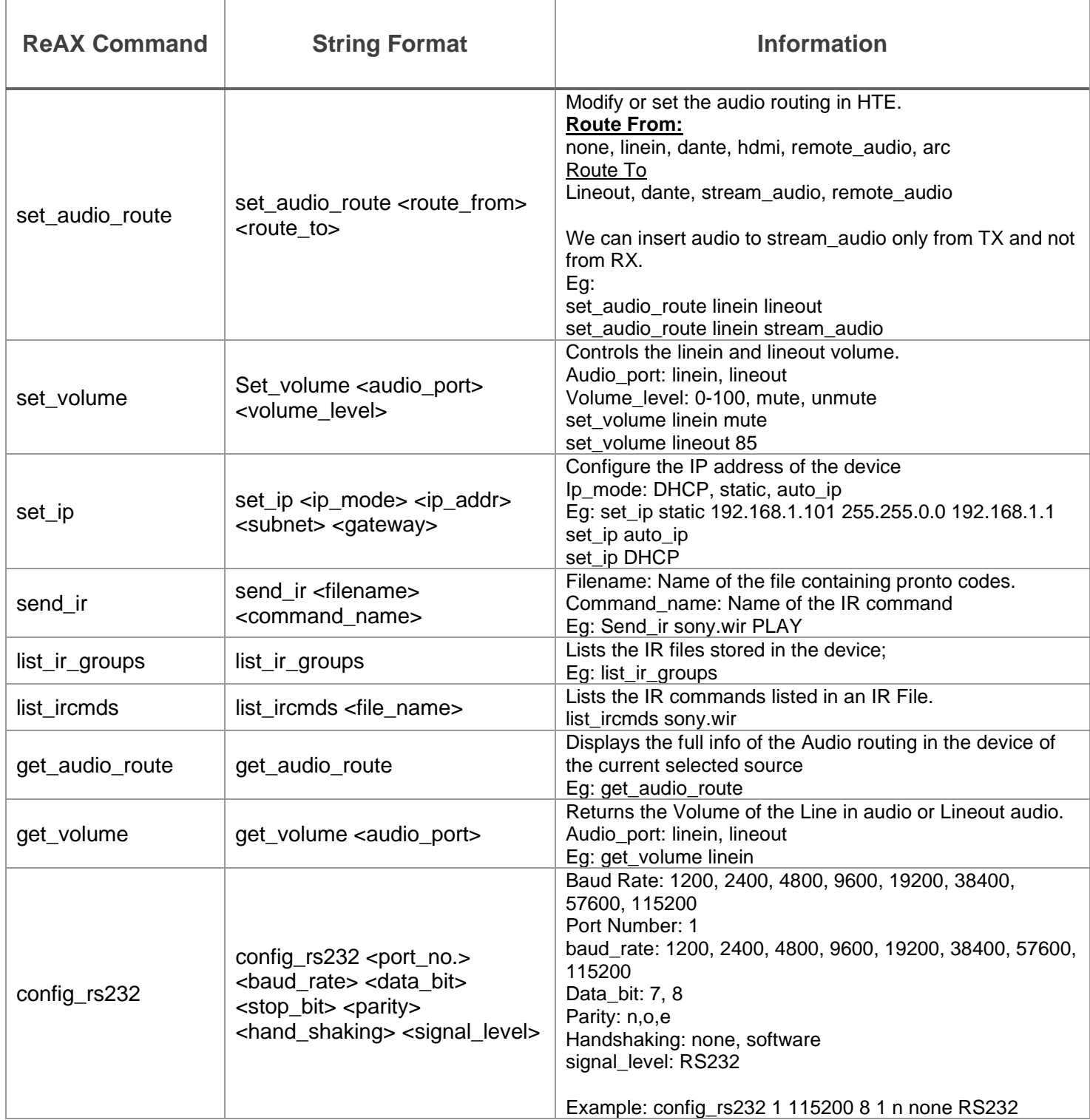

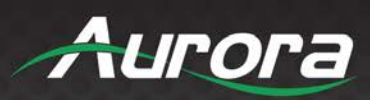

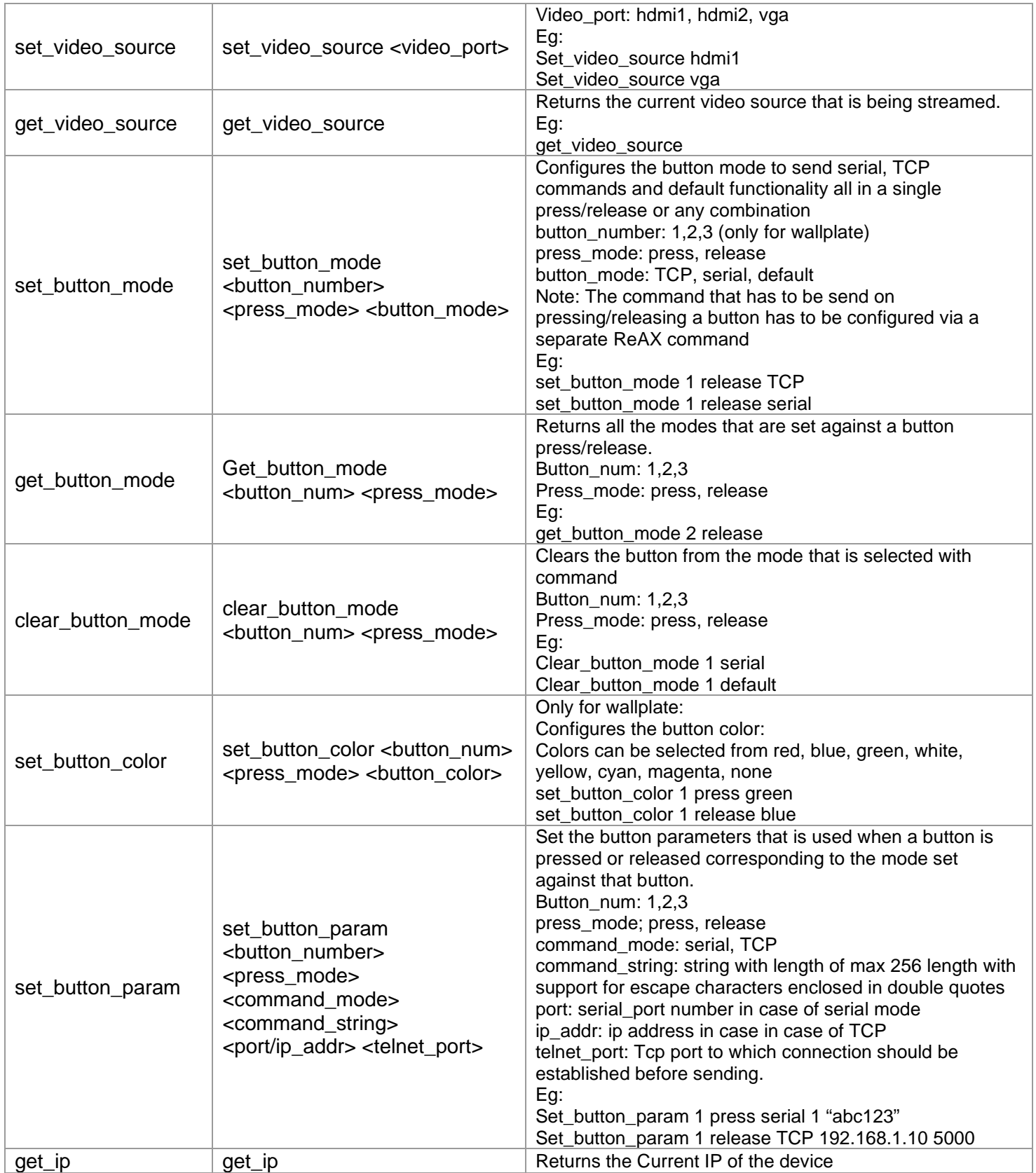

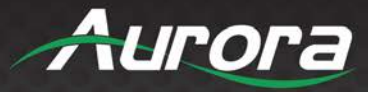

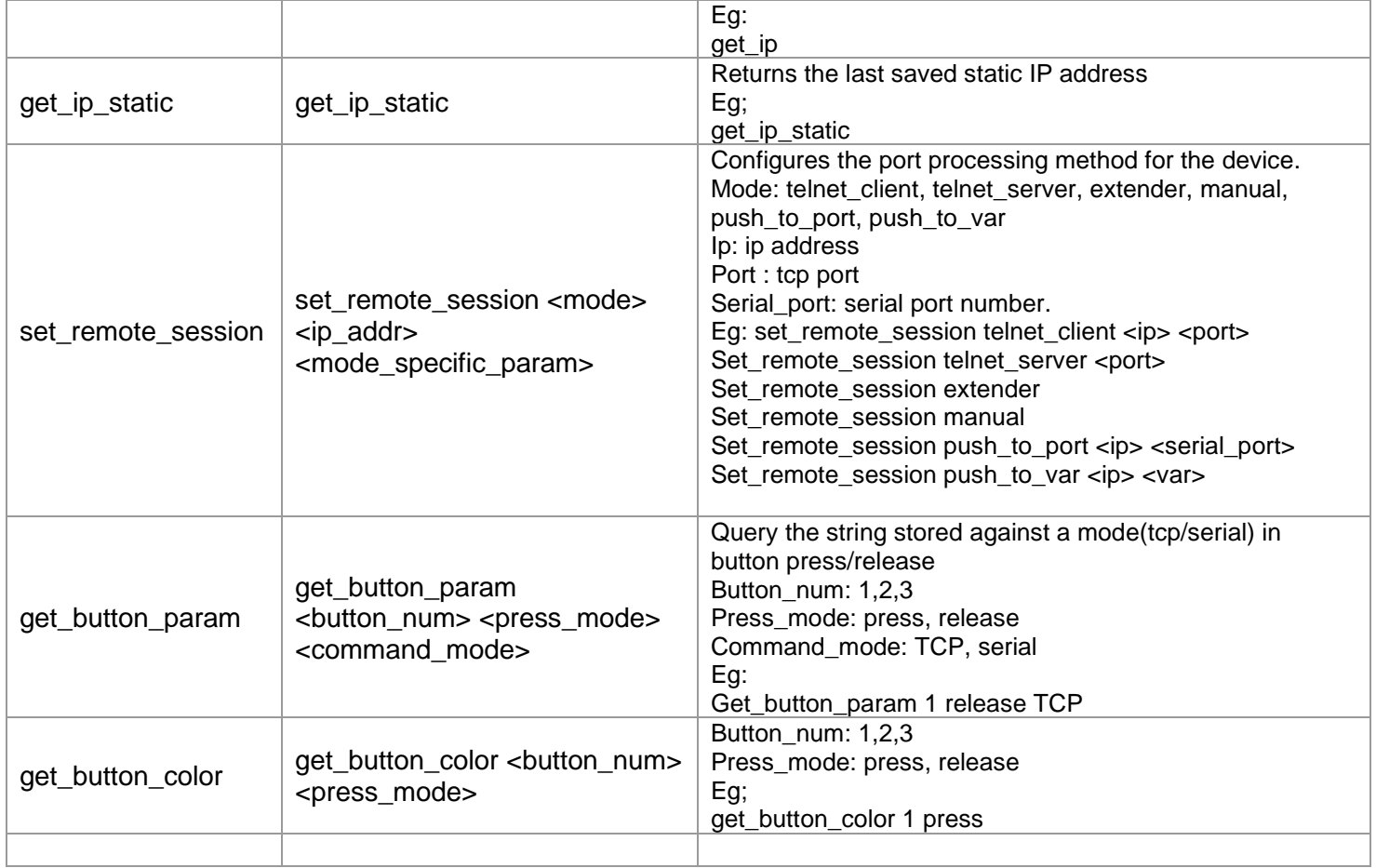

#### **Audio Routing Set Commands**

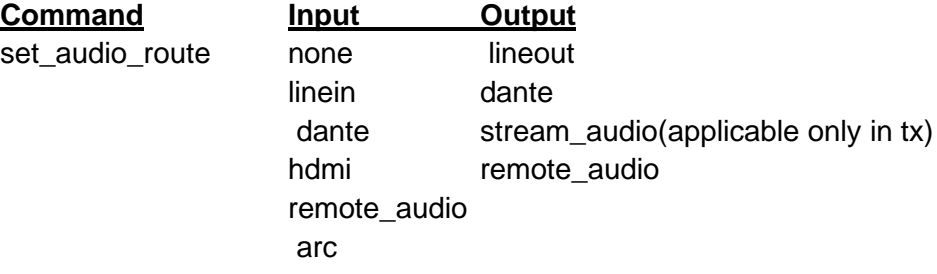

#### **Line in to various outputs**

set\_audio\_route linein lineout set\_audio\_route linein dante set\_audio\_route linein stream\_audio (only in Tx) set\_audio\_route linein remote\_audio

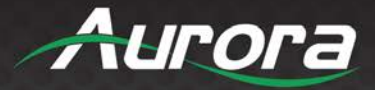

#### **Dante to various outputs**

set\_audio\_route dante lineout set audio route dante dante set audio route dante stream audio(only in Tx) set audio route dante remote audio

#### **Input video audio to various outputs - Applicable only at TX**

set\_audio\_route hdmi lineout set\_audio\_route hdmi dante set\_audio\_route hdmi stream\_audio(default option) set\_audio\_route hdmi remote\_audio

#### **Remote Audio (audio that comes from Rx in case of Tx and Tx in case of Rx) to Various outputs**

set audio route remote audio lineout set\_audio\_route remote\_audio dante set\_audio\_route remote\_audio stream\_audio(only in Tx) set audio route remote audio remote audio

#### **Arc to Various outputs - Applicable only at RX**

set\_audio\_route arc lineout set audio route arc dante set audio route arc remote audio

#### **Note: for TCP commands**

"arc" as input is applicable only for HTE RX

"hdmi" as input is only applicable for TX as input video audio is only available at Tx. In wall plate it is available only for HDMI inputs and not VGA inputs

stream\_audio as output is only applicable for TX as we do not support audio insertion to video at RX side.

Eg: set\_audio\_route <xxxx> **stream\_audio** (not valid for rx) set\_audio\_route **hdmi** <xxx> (not valid for rx) as input video source is only present at tx side set\_audio\_route **arc** <xxx> (not valid for TX)

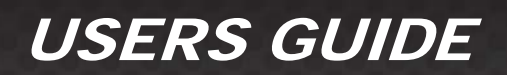

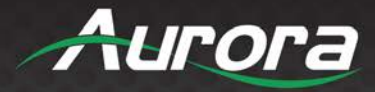

#### **Audio Routing Query Command**

get\_audio\_route

#### **Note**

To Support Audio Insertion to the video at RX side we have to do it by first inserting the audio at rx side to remote audio. It will reach the Tx and at the tx we should insert the remote audio to stream\_audio.

For Eg: To insert the line in at RX to the stream video at RX enter the following commands

1) Insert line in to remote audio at Rx - **!\*\*AUD1,4** or **set\_audio\_route linein remote** 2) Insert remote audio to stream audio at Tx - **!\*\*AUD4,3** or **set\_audio\_route remote\_audio stream\_audio**

#### **Brief Description of Button mode and Button Color**

Each button has 3 independent modes and these modes can be set for press and release separately. The default functionality for buttons in TX for release is input switching. Each mode can be independently set as well as cleared. Button\_numbers are 1,2 for box version and 1,2 & 3(for wall plate) Press\_modes are press and release Button\_modes are tcp, serial and default button\_color: none, white, red, green, blue, yellow, magenta, cyan

TCP mode means a TCP msg can be send when we press/release a button serial mode means a serial message can be send when we press/release a button

Telnet commands

Set Button Modes

set\_button\_mode <button\_number> <press\_mode> <br/> <br/>hutton\_Mode>

Eg:

set\_button\_mode <button\_number> <press\_mode> <br/> <br/>hutton\_Mode> set\_button\_mode 1 press tcp set\_button\_mode 1 release tcp

Clear Button Modes clear\_button\_mode <button\_mode> <press\_mode> <button\_mode>

Eg:

clear\_button\_mode 1 release tcp

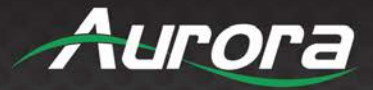

Query button mode get\_button\_mode <button\_number> <press\_mode>

Set Button Color

set\_button\_color <button\_number> <press\_mode> <br/> <br/>button\_color>

Eg:

set button color 1 release white set\_button\_color 1 press blue

Query Button Color

get\_button\_color <br/> <br/> <br/> <br/>humber> <press\_mode> get\_button\_color 1 release

Set Button Parameters

set\_button\_param <br/> <br />humber> <press\_mode> <command\_mode> <command\_string> <serial\_port/ip\_addr> <tcp\_port(optional only in case of tcp)> set\_button\_param 2 release serial "abc\r" 1 set\_button\_param 1 press tcp "abc123\r" 192.168.1.10 6780

Query Button Parameters

get\_button\_param <button\_number> <press\_mode> <command\_mode> get\_button\_param 2 press serial

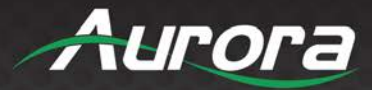

### <span id="page-44-0"></span>**IR EXTENDERS**

#### <span id="page-44-1"></span>**IR Connections**

- **IR Blaster/Emitter.** Plug in an IR blaster to emit all IR command signals received from the IR receiver to control the associated devices with built-in IR sensor.
- **IR Receiver.** Plug in an IR receiver to receive all IR command signals from the IR remote controls of the associated devices.

*\*Note: If you are not using an approved Aurora branded receiver, make certain you do not exceed the 5v signal level limitation as some devices use 12v. Also, IR Receiver must be 30K-60KHz inverted 5V signal. Failure to do so will result in damage.*

#### <span id="page-44-2"></span>**IR Jack Pinout**

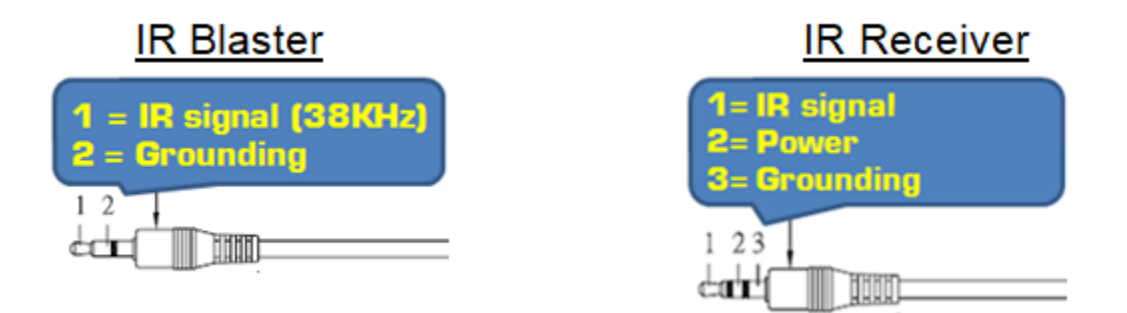

*\*Note: Emitters must be mono or have ring and sleeve tied to ground. Receivers must be stereo plug. Ring is 5v*  power. If using another brand receiver, note carrier frequency must be present, IR signal inverted, and IR signal *cannot exceed 5v or damage to port may occur.*

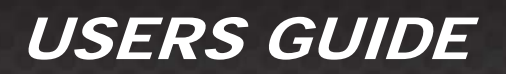

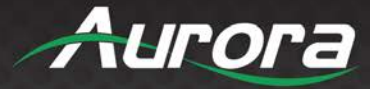

### <span id="page-45-0"></span>**CONNECTOR PIN DEFINITION**

#### <span id="page-45-1"></span>**HDMI**

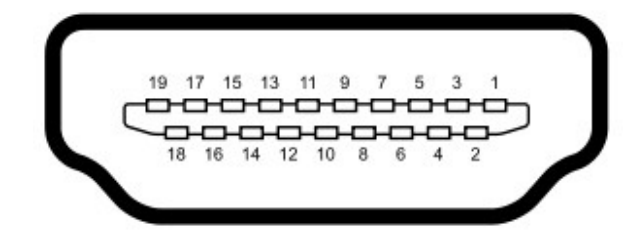

Type A (Receptacle) HDMI

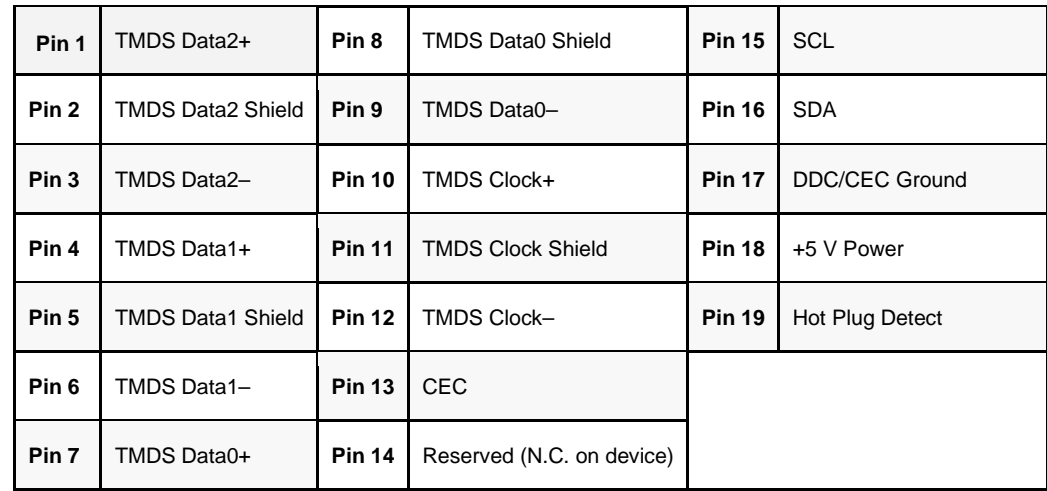

<span id="page-45-2"></span>**VGA**

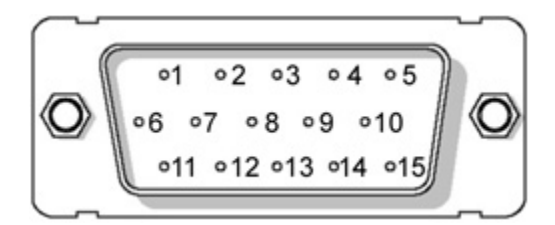

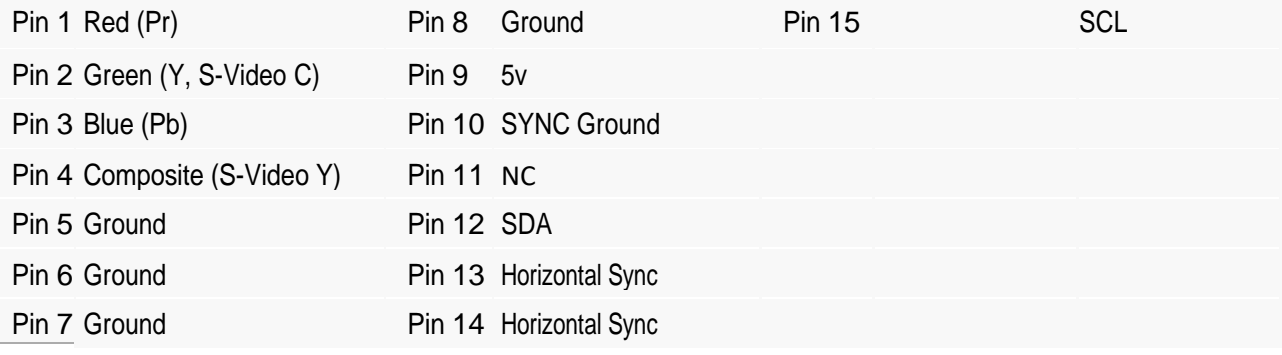

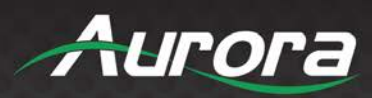

### <span id="page-46-0"></span>**CAT5e/6/7**

#### **T568A and T568B Wiring**

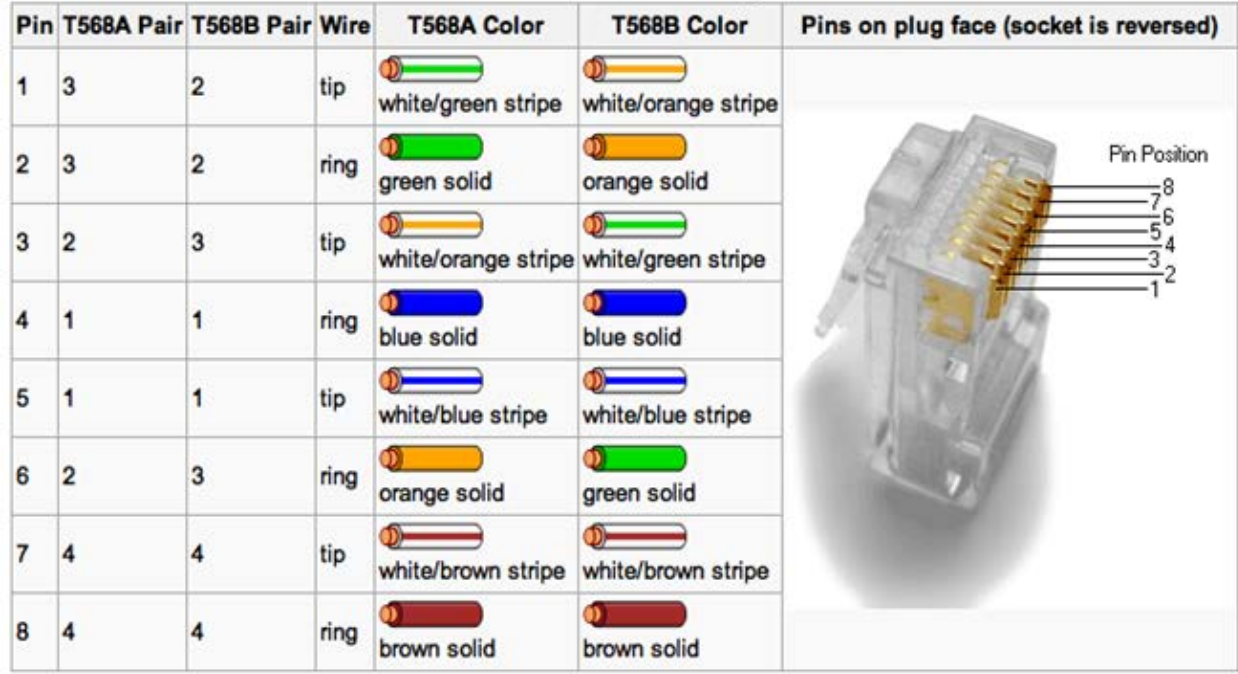

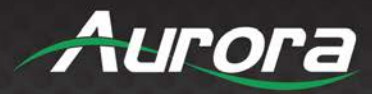

### <span id="page-47-0"></span>**APPENDIX 1**

### <span id="page-47-1"></span>**Troubleshooting**

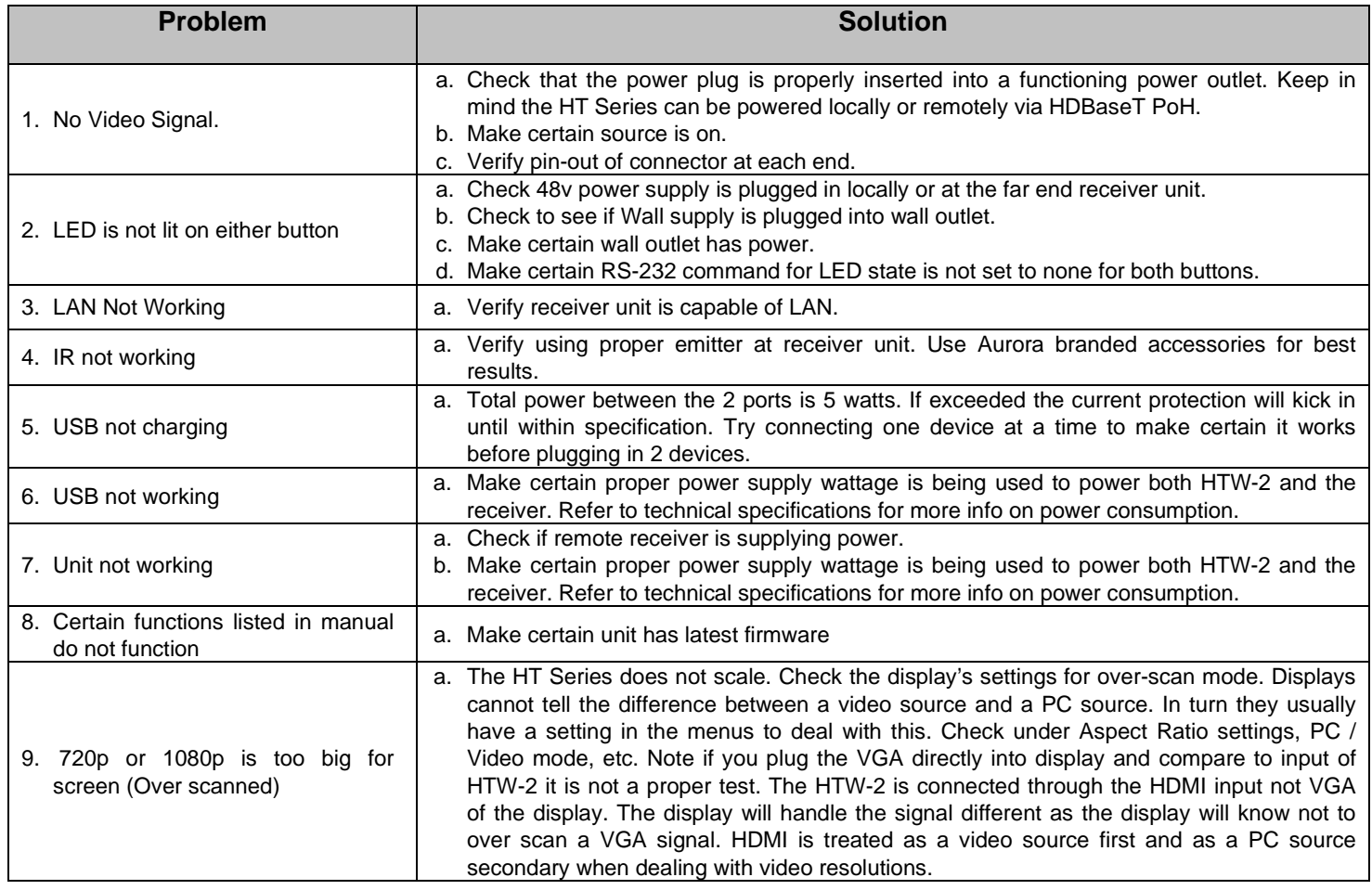

- All transmission distances are measured using West Penn cable as per Appendix 3. The transmission distance is defined as the distance between the video source and the display.
- To reduce the interference among the unshielded twisted pairs of wires in UTP cable, you can use shielded STP cables to improve EMI problems, which is worsen in long transmission.

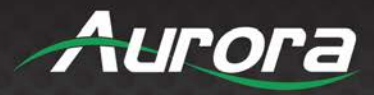

## <span id="page-48-0"></span>**APPENDIX 2 Firmware Update**

The HT Series device can be put to bootloader mode in one of the following ways:

- Press and hold the FUNC button when the board is powered on.
- Issue !\*\*WSUPDATE<cr> command via serial port. !\*\* is !20 for TX /HTW and !30 for RX.
- Select '*Start Update*' from the device's webpage.
- Issue the '*EnterUpdateMode'* RPC command.

#### **Once in update mode, TFTP the firmware**

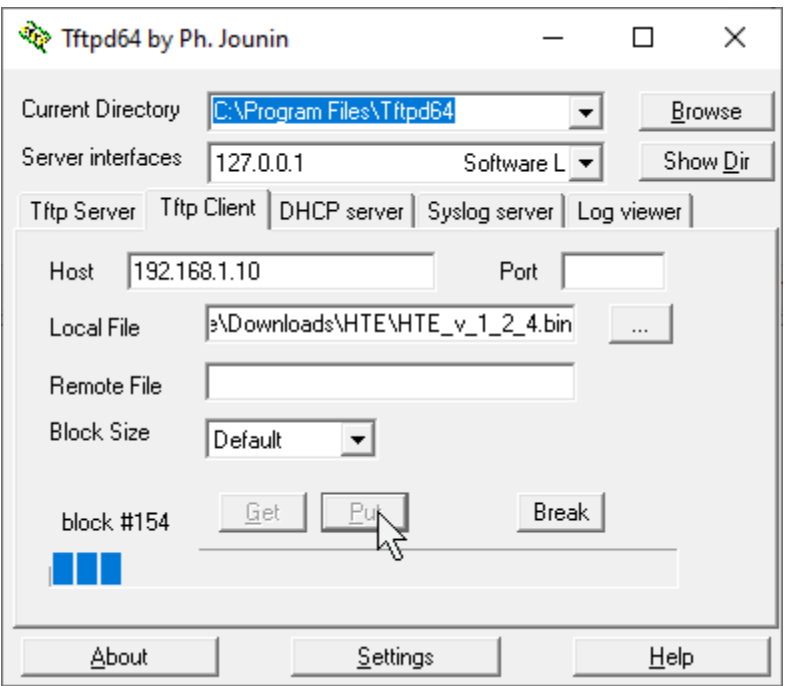

Enter the IP address of the unit into the 'Host' field and select the firmware file (HTE  $v# # #$ .bin) from the 'Local File' field in the 'Tftp Client' tab of TFTPd. Please wait about 10 seconds after entering firmware update mode before clicking 'Put'. If the update does not start immediately, click 'Break' and then 'Put' again. If you do not know the IP address of the unit, plug in a serial cable and the IP address will appear in your terminal at baud rate 115200 upon entering firmware update mode.

Link to TFTPd program:<https://bitbucket.org/phjounin/tftpd64/downloads/Tftpd64-4.64-setup.exe>

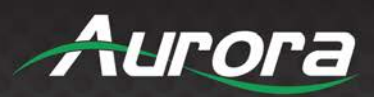

### <span id="page-49-0"></span>**APPENDIX 3 VGA Supported Timing**

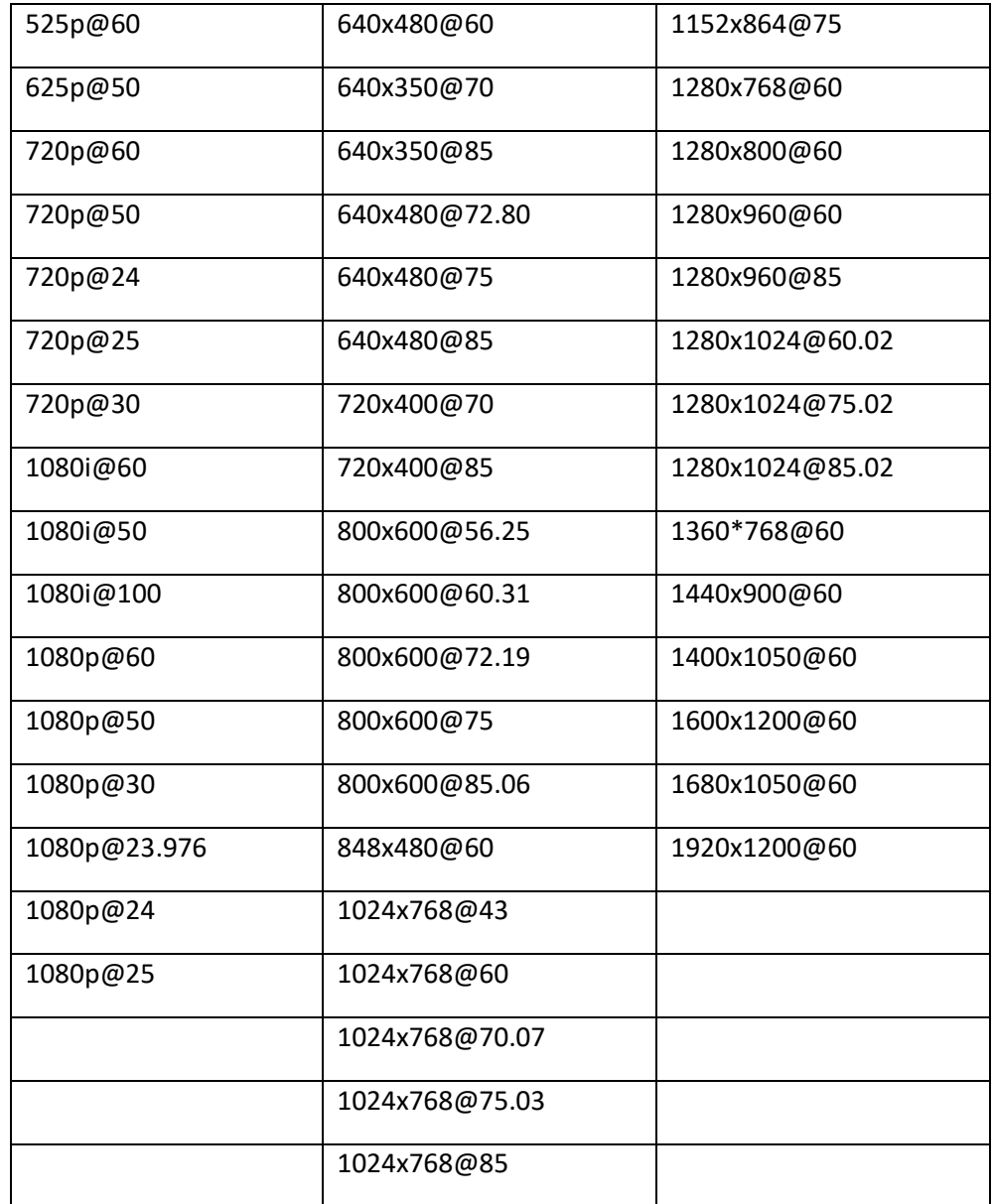

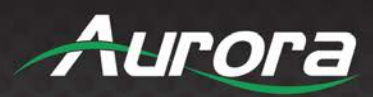

### <span id="page-50-0"></span>**APPENDIX 4**

### <span id="page-50-1"></span>**Technical Specifications**

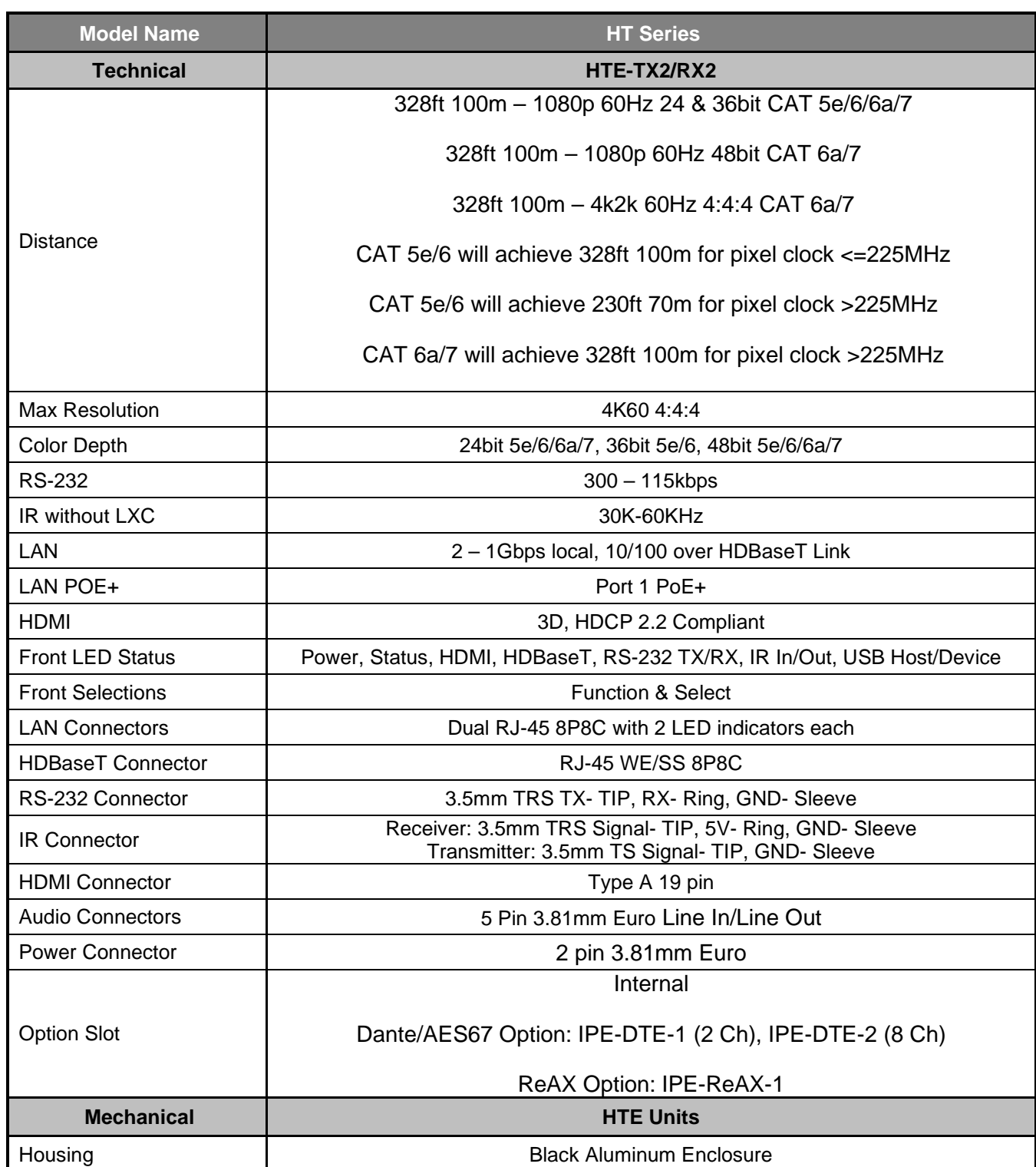

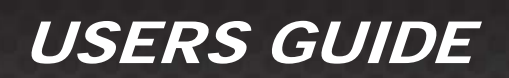

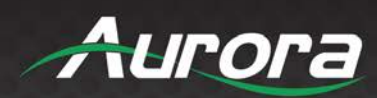

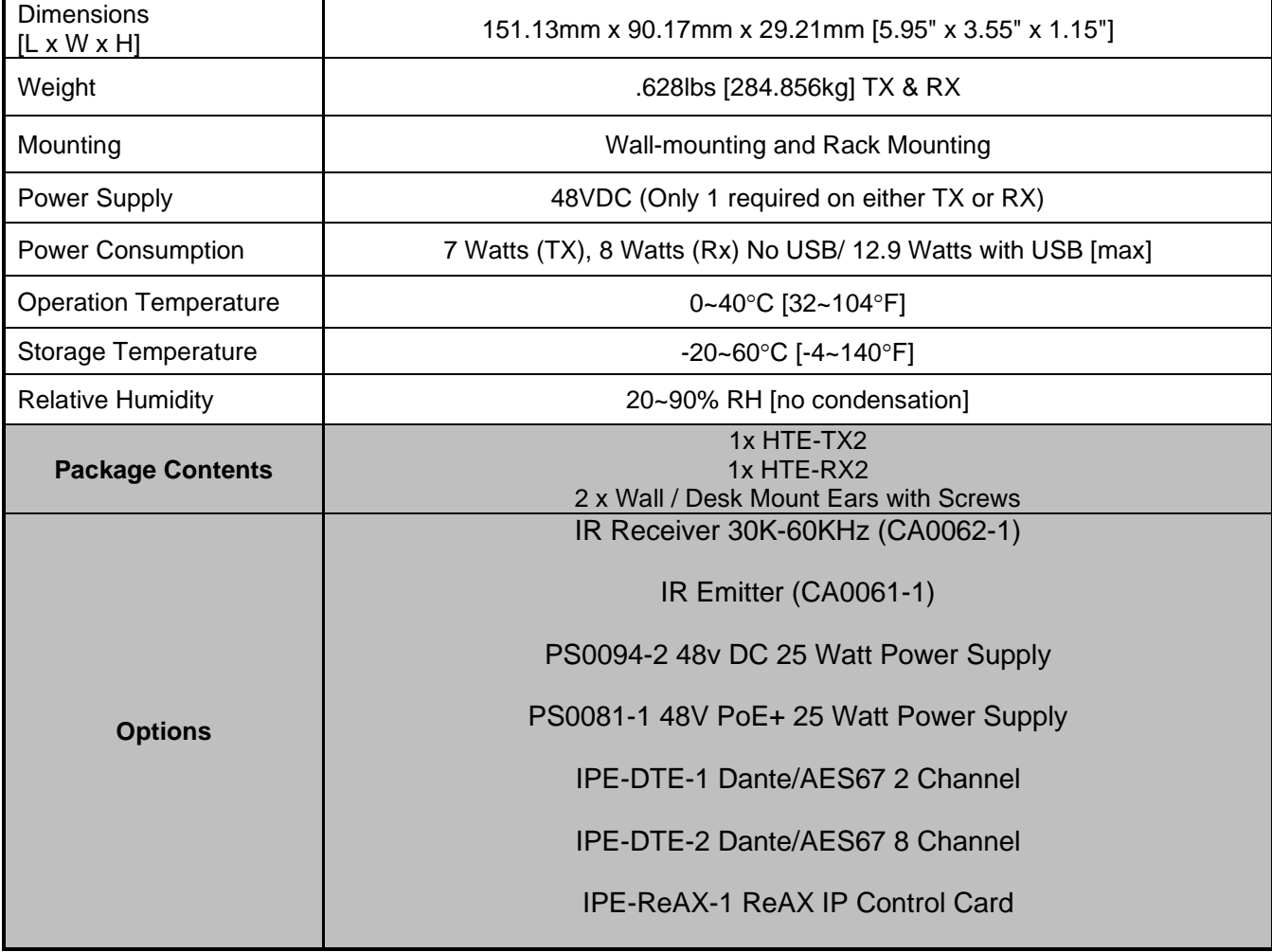

*\*Note: Specifications subject to change without notice.*

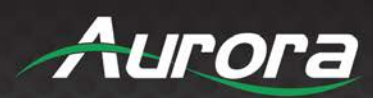

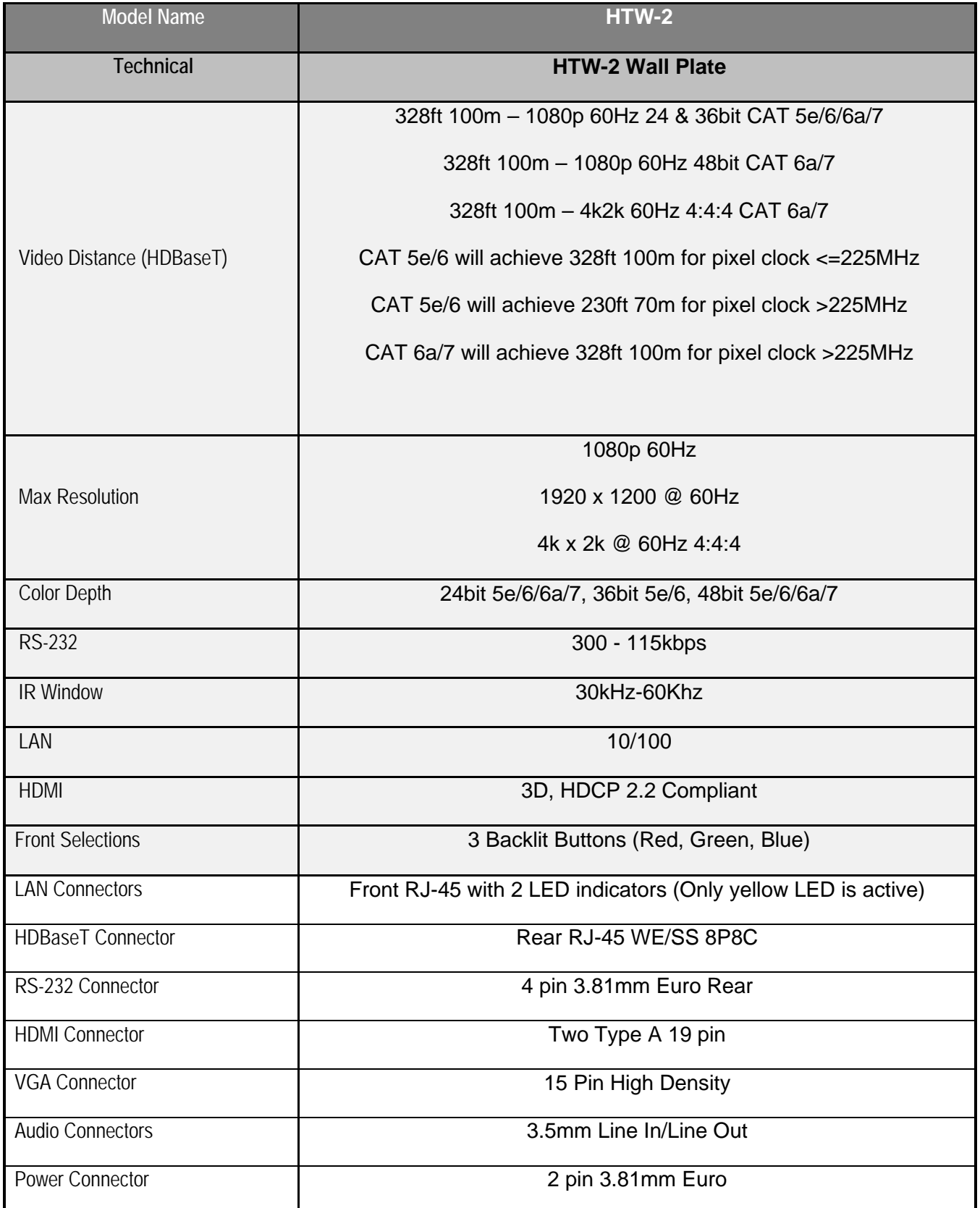

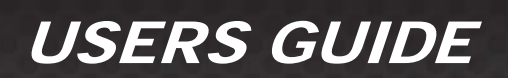

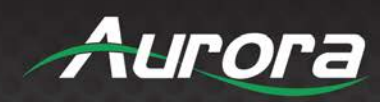

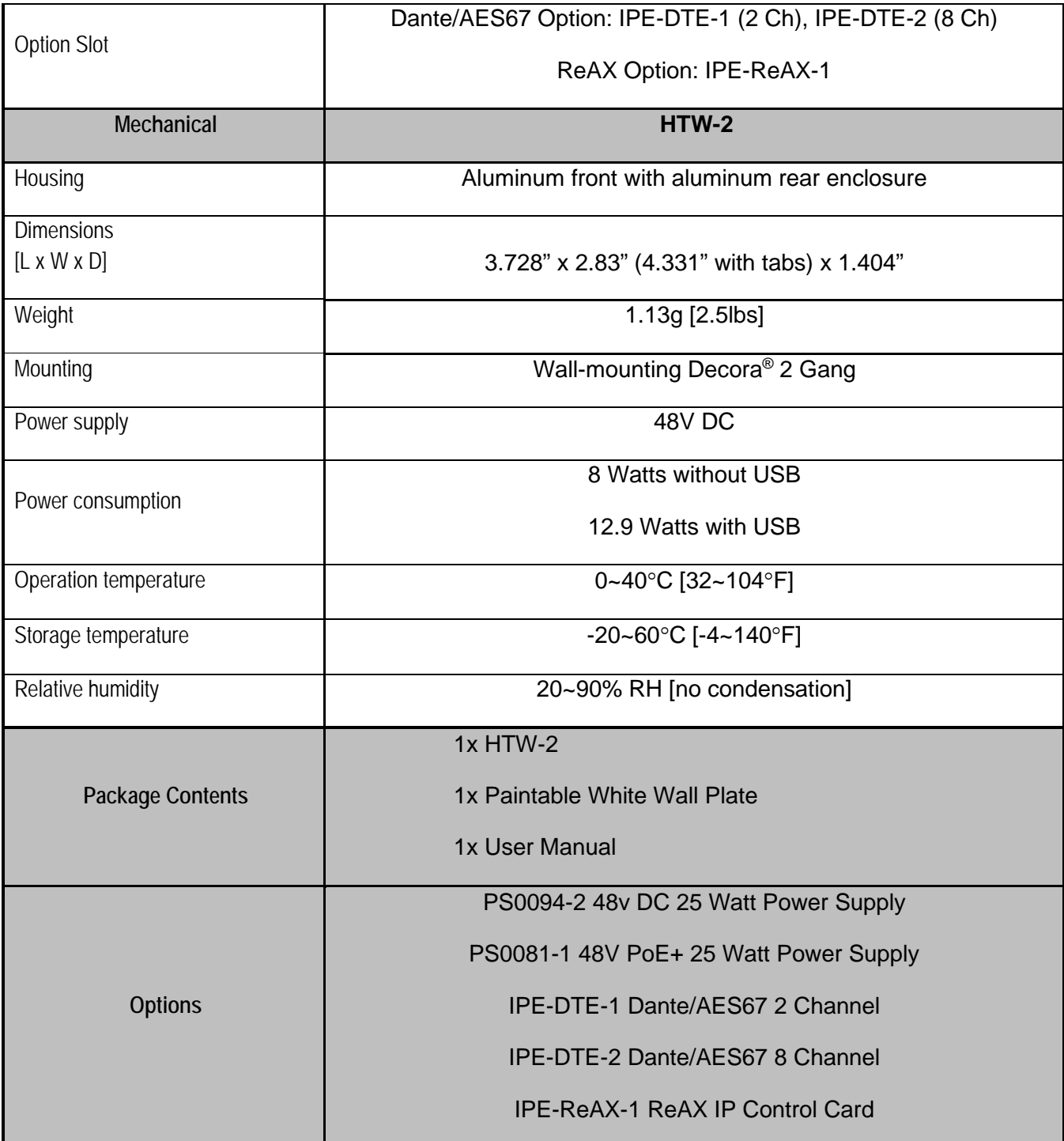

*Specifications subject to change without notice.*

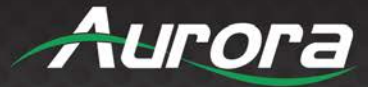

### <span id="page-54-0"></span>**APPENDIX 5**

#### <span id="page-54-1"></span>**Cabling**

Aurora extender products have been tested utilizing shielded cabling. Although our products will work fine without shielded cable it is highly recommended for environmental reasons as the signals are high frequency and can radiate as well as be susceptible to external frequencies and possibly cause noise or disruption in the image. Unshielded cabling will work fine in a conduit as it will provide the shielding. We have found not all cable is created equal even though they appear similar. This can affect distance and overall performance. Below is a list of cables that have been officially tested with our products by the manufacturer of the cable.

#### **West Penn Wire**

CAT 6 Shielded - HDBaseT Certified - Only in Black 4246F – CMR, 254246F – CMP (Plenum)

CAT 6a Shielded HDBaseT Certified - Only in Black 4246AF – CMR, 254246AF – CMP (Plenum)

Both CAT 6 and CAT 6a Shielded Cables utilized a Modular Plug Kit: 90170-BI - Includes: 100 Connectors, 100 Boots, Crimp Tool, External round Crimp Tool, Strip Tool

CAT 6 Unshielded - Colors 4246 – CMR, 254246 - CMP (Plenum) Connector: 32-6EZP

CAT5e Shielded - Blue or Gray 4245F – CMR, 254245F - CMP (Plenum) Connector: 32-EZSTP

CAT 5e Unshielded- 12 Colors 4245-CMR, 254245 - CMP (Plenum) Connectors: 32-EZP

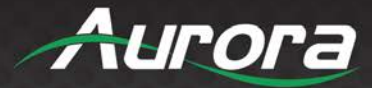

### <span id="page-55-0"></span>**APPENDIX 6**

#### <span id="page-55-1"></span>**Warranty**

#### **Limited 5 Year Warranty**

Aurora Multimedia Corporation ("Manufacturer") warrants that this product is free of defects in both materials and workmanship for a period of 5 years as defined herein for parts and labor from date of purchase. This Limited Warranty covers products purchased in the year of 2019 and after. Motorized mechanical parts (Hard Drives, DVD, etc.), mechanical parts (buttons, doors, etc.), remotes and cables are covered for a period of 1 year. Touch screen displays are covered for 1 year; touch screen overlay components are covered for 90 days. Supplied batteries are not covered by this warranty. During the warranty period, and upon proof of purchase, the product will be repaired or replaced (with same or similar model) at our option without charge for parts or labor for the specified product lifetime warranty period.

This warranty shall not apply if any of the following:

- A. The product has been damaged by negligence, accident, lightning, water, act-of-God or mishandling; or,
- B. The product has not been operated in accordance with procedures specified in operating instructions: or,
- C. The product has been repaired and or altered by other than manufacturer or authorized service center; or,
- D. The product's original serial number has been modified or removed; or,
- E. External equipment other than supplied by manufacturer, in determination of manufacturer, shall have affected the performance, safety or reliability of the product; or,
- F. Part(s) are no longer available for product.

In the event that the product needs repair or replacement during the specified warranty period, product should be shipped back to Manufacturer at Purchaser's expense. Repaired or replaced product shall be returned to Purchaser by standard shipping methods at Manufacturer's discretion. Express shipping will be at the expense of the Purchaser. If Purchaser resides outside the contiguous US, return shipping shall be at Purchaser's expense.

#### **No other warranty, express or implied other than Manufacturer's shall apply.**

Manufacturer does not assume any responsibility for consequential damages, expenses or loss of revenue or property, inconvenience or interruption in operation experienced by the customer due to a malfunction of the purchased equipment. No warranty service performed on any product shall extend the applicable warranty period. This warranty does not cover damage to the equipment during shipping and Manufacturer assumes no responsibility for such damage. This product warranty extends to the original purchaser only and will be null and void upon any assignment or transfer.

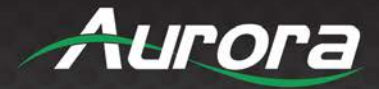

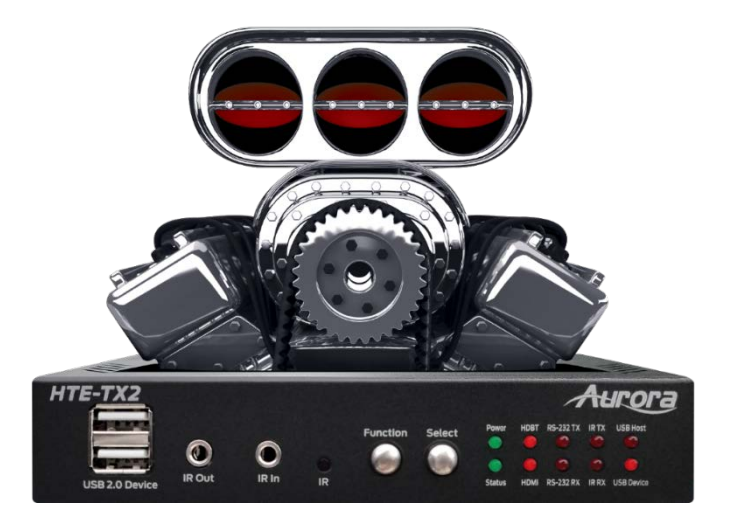

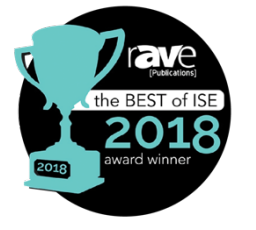

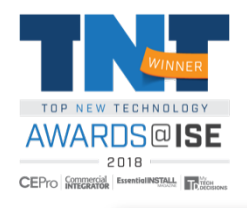

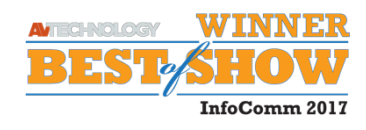

## **Aurora Multimedia Corporation**

205 Commercial Court | Morganville, NJ 07751

Phone: 732-591-5800 | Fax: 732-591-6801